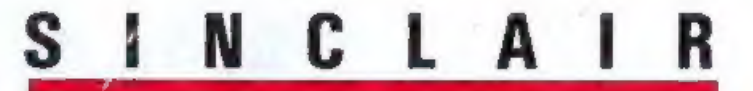

DR

 $\overline{6}$ 

Every month £1.45 August 1988

# **PROGRAM** OF THE **MONTH** Dual dominoes

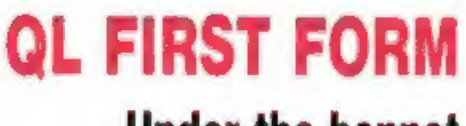

Under the bonnet

# initisers and the art

Lincoln 1.<br>CCOPYRIGH .<br>WORLD - 1888

W

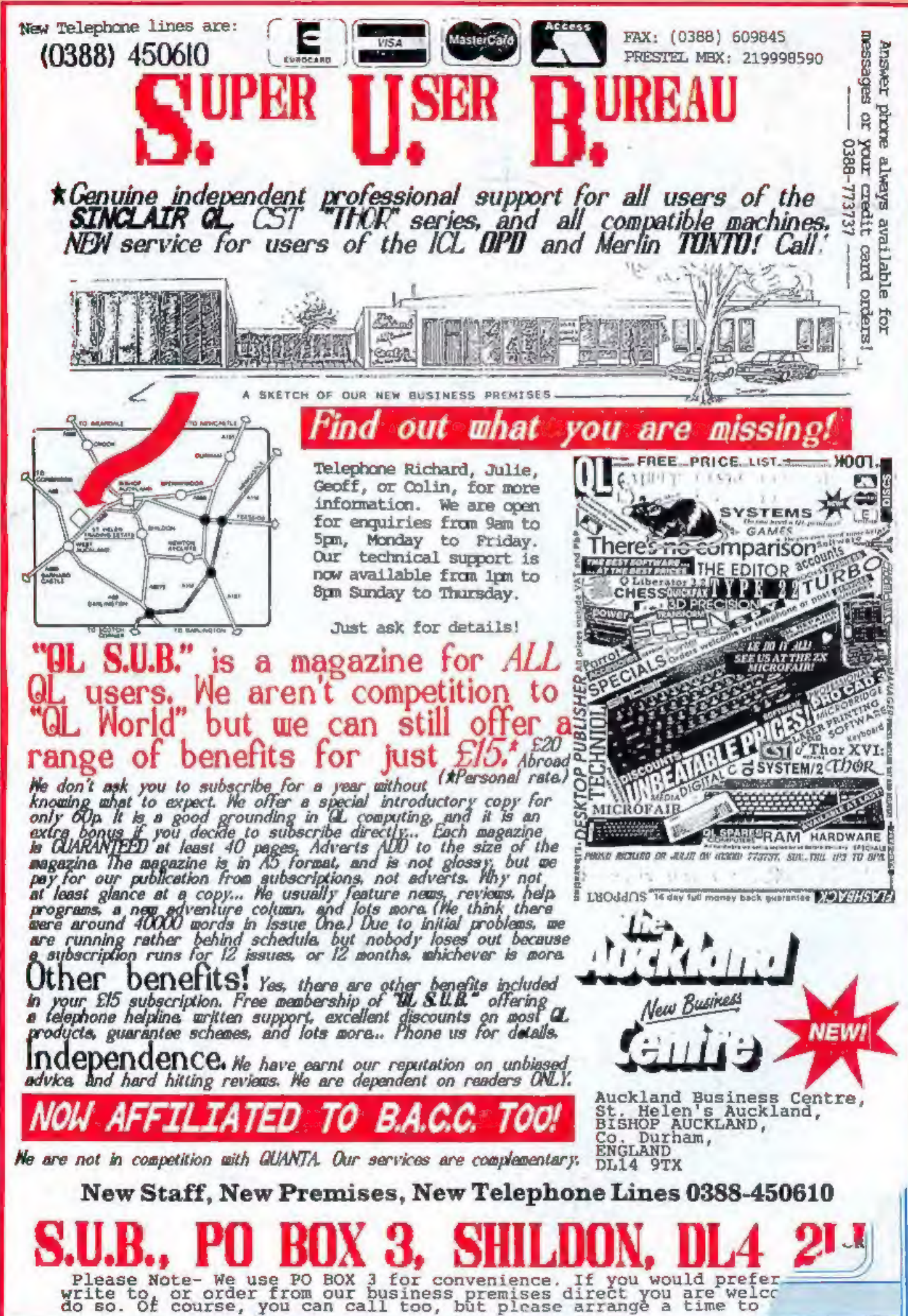

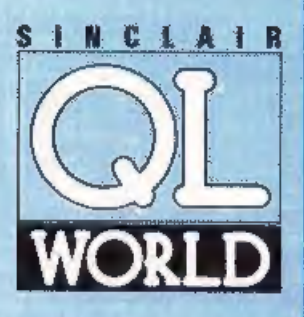

Editor **Helen Armstrong Chief Sub Editor Harold Mayes MBE Production Manager** Nick Fry Designer<br>Chris Winch Art Editor Neil Tookey Group Advertisement Manager **Perry Trevers** 

**Advertising Sales Judy Gallon Robert Cole** 

**Magazine Services Sheila Baker Advertising Production Michelle Evans** 

**James Pyle Managing Editor** 

**Brendon** Gore Publisher

**Trish Phillips** Publishing and

Commercial Director **Paul Coster** 

**Financial Director Brendan McGrath** 

**Chief Executive Richard Hease** 

Microdrive Exchange 089 283 4783/2952 (2 lines) TIL

Sinclair QL World **Greencoat House Francis Street** London SW1P1DG Telephone 01-834 1717 Fax 01-828 0270 **Telex 9419564 FOCUS G ISSN 026806X** 

**AGOIV OZOOV)**<br>
Unfortunately, wo are no longer<br>
cole to answer enquiries made by<br>
telephone. If you have any<br>
comments or difficulties, picase<br>
write to The Editor. Open Channel,<br>
Trouble Shooter, or Psion<br>
Solutions. We

Trouble Shooter, or Paion<br>Should Shooter, or Paion<br>Solutions. We will do our best to<br>deal with your problem in the<br>magazine, though we cannot<br>purunter individual replies.<br>Hack issues are available from the<br>Europe. Overseas

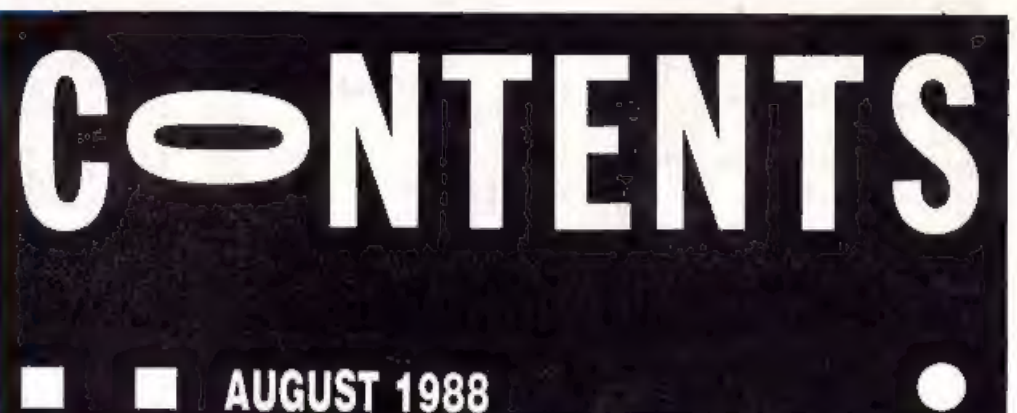

- **QL SCENE @ The society page**  $\overline{5}$
- **OPEN CHANNEL @ More on microdrives** 6
- 12 DIY TOOLKIT . ROM routines part 1
- **GO SHOW @ Thor and the Microfair** 16
- TECHNICAL HELPLINE . Multitasking and motors  $21$
- 26 **PICTURE CAPTURE . Digitisers and clip art**
- QL FIRST FORM @ Under the bonnet 29
- SUPERBASIC It takes all sorts 32
- **PROGRAM OF THE MONTH @ Dual dominoes** 39
- MICRODRIVE EXCHANGE At-a-glance software 46

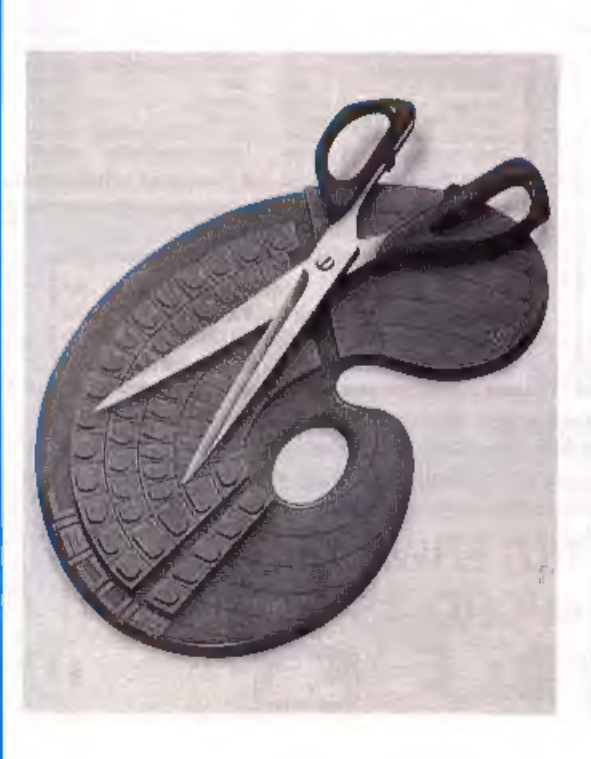

# **NEXT MONTH**

# **Lightning** has struck

A review of Digital Precision's Lightning is in the bag and ready to strike.

# **SuperBasic**

Mike Lloyd goes more deeply into sorting routines for the QL.

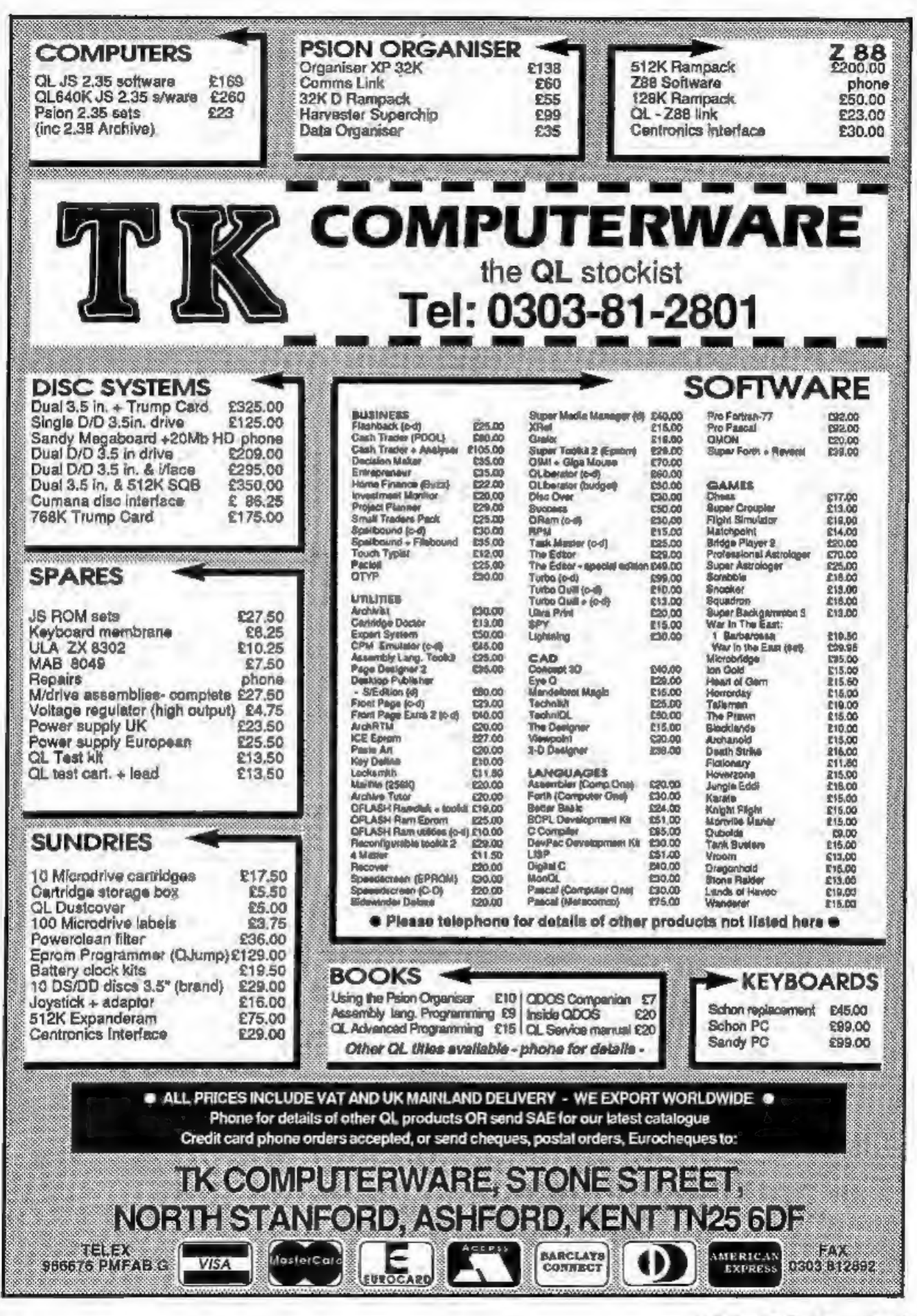

Sinclair/QL World August 1988

European QL Fair

The QL Users' Group of Limberg in Belgium — Sinclair QL Gebruikers Groep Limburg — is organising and promoting an international QL day at De Borggraaf Hotel, Hasselt, on October 23. The aim is to bring together<br>supporters of the QL in<br>Europe and to give rise to<br>further QL days in subse-<br>quent years in other parts<br>of Europe to maintain the<br>contact. A further aim is to<br>set up an international QL<br>users' dat

user groups and publications to publicise<br>the International QL Day in<br>any way they are able. A<br>number of major QL sup-<br>pliers have already indica-<br>ted that they will attend.<br>A draft program of

demonstrations, lectures and forums too long for QL<br>Scene to reproduce has<br>already been drawn up and<br>information about hotels<br>and accommodation in<br>Limberg, including De<br>Borggraaf, is available.<br>Hasselt is the county town<br>of the province of Limberg

Beckers, Houterstraat 100, 3762 Gellick, Belgium.

# PDQL makes conversions to the QL disk cause

CEN

DiscOVER is the new pro- gram to be released from PDQL, which permits the conversion of text and data files between the QL format, and an alien format in either direction. The version of the program for conversion to and from IBM PC format is available now for £29.50, with a multi- format version with CP/M and BBC format conversion facilities to follow soon, costing £39. PDQL is planning to add other alien format conversion routines to the multi-format version in the future.

PDQL has announced

that the first 50 registered buyers of the IBM version of *DiscOVER* will be en-<br>titled to a free upgrade of the multi-format version on application to PDQL up to August 30, 1988. Enquiries 'to PDQL, Unit 1, Heaton House, Camden \_ Street, Birmingham B1 3BZ.

Come into the

shade

高字轴

Text L

Sector index to success

Sector Software has re-<br>leased a complete com-<br>puterised index to QL<br>World and QL User. The<br>150K database is com-<br>pressed to run on an<br>unexpanded QL and, Sector<br>says, it can search under a<br>number of headings and<br>takes abou

"mainly for the QL, with<br>some features on the Z-88", according to David Batty. The bulletin board is available on the Sector telephone number, 0772 454328, at any time out of business hours, which is

# No-charge Supercharge

Following the announce-<br>ment of *Special Edition*<br>Supercharge, Digital Pre-

clear that there are now no royalty restrictions on the use of output from any of

usually from 6 pm to 9 am Mondays to Fridays, and all<br>weekends and bank holi-<br>days. The Prestel-style<br>board will carry reviews<br>and information and allow

users to leave messages. Sector Software, 39 Wray Crescent, Ulnes Walton, Leyland, Lancs PRS SNA.

# DP draw wins a huge response

The Digital Precision prize<br>draw took place under the<br>watchful eye of Leslie<br>Fahidy of QL World. The<br>computer in charge con-<br>sidered its task for some-<br>what less than seven<br>million years and in due<br>course produced 84 names Supercharge, Digital Pre-use of output from any of Switzerland to Strathclyde this should be a ple<br>cision would like to make it the company's products. Who will be offered a free surprise to 84 people."

copy of either Editor or Supercharge, or a choice of half-price packages, as well as discounts on other DP software. The total value of the prizes is over £2,500.

"We set up the prize draw some time ago," said Freddie Vachha of DP, "so this should be a pleasant

# PEN GHANNEL

'Open Channel is where you have the with the answer, or just sound off about opportunity to voice your opinions in Sinclair something which bothers you, write to: Open QL World, Whether you want to ask for help Channel, Sinclair QL World, Greencoat with a technical problem, provide somebody House,

thought which might firstplace. available sectors during the Contrary to early reac-<br>reduce the number of data The second point is far five format processes and tions, microdrives are very reduce the number of data The second point is far five format processes and tions, microdrives are very<br>losses for anybody who has more important and I feel the last three are no con- reliable and operate on an

had about 220 sectors on your library. It is safer to each time. The effectively buy two carriedges except the work on a basis of around Providing the last three tridges to store what can be few through the years 210 secto which have been faulty, so standard. This, of course, figure, so long as it is 210 becomes economic. You<br>by his suggested standards should be taken as a lesser sectors or over, I accept it don't have to lose much<br>my drives factory but here is a the 220 on average in the there is a variation in the thisclear.

Interesting mumber of times you will sectors out of a given car- that it might prove useful.<br>available sectors. There are settle for a reduced though, that there is no settle for a reduced It was interesting to read two factors to be taken into number. Thus when I substitute for prudently<br>Bryan Davies' article on the consideration. First, you format my cartridges my keeping copies of all your<br>timer workings In particular his observa- contents of any cartridge through the process five fessional computer instal-<br>tions concerning may be transferred to any times; this displays the lations maintain their remicrodrives. I have always other "normal" cartridgein number of good sectors liability. The fact that you

such problems. that it might have contri-<br>stant my formatting pro-extremely clever principle<br>Most experienced users buted to my comparative gram provided the ability to in which the oxide surface<br>will tell you that if you

that any border-line sectors is speed and volume. If one are excluded. There is no really must have these two virtue in getting the count qualities, buy floppy discs,

do I classify it as normal, their unreliability have<br>provided that the low figure always been people who<br>is 210 sectors to above. have lost data which was<br>This seems to be the only not backed-up.<br>way to be reasonably sure

![](_page_5_Picture_143.jpeg)

# Editor's notebook

'THE nows that the Thor Is finally to be promoted as a business computer across Europe and behind the Iron Curtain can only be encouraging nows. Tho naw company formed Jointly by Dansoft and CST, Thor For Curtain can only be encouraging neural. The new<br>
company formed jointly by Densoft and CST, Ther<br>
international, is expecting to sell the Thor XVI in<br>
asveral configurations, manufactured in Walse and<br>
This is bucket i

This is businesslike talk and the arranging of an introductory presentation for the press and QL dealers is a sign of verious commitment by the people concerned. On the other hand, the two days' notice  $QL$  World was give

aging.<br>
If the venture is to work, the participants must<br>
move one step shead of the weiting world, not two<br>
haurs hehind it.<br>
SOON I shall be looking for users to write reports for<br>  $QL$  World on items of hardware they ca

![](_page_6_Picture_136.jpeg)

![](_page_7_Picture_93.jpeg)

![](_page_8_Picture_198.jpeg)

# **THORNADO — SYSTEMS HARDWARE**

![](_page_9_Picture_79.jpeg)

# **THORNADO — SYSTEMS CLUB**

THORNADO-SYSTEMS-CLUB - The international Support Club for CST Thor and SINCLAIR QL Users. A Club of Users for Users  $\hat{x}$  Regular NEWSLETTERS & Several SPECIAL ACTIONS eg. DIY-HARDWARE \* Free UTILITY Discs \* Special PRICES on our products eg. 20% on Software ☆ PUBLIC-DOMAIN-SOFTWARE Library ☆ Central SECOND-HAND-HARDWARE Register  $\angle$  Regular MEETINGS (in GERMANY) PLUS, PLUS, PLUS...

Send an A5-SAE for full INFORMATION and CLUB-STATUTES.

*Thorus* 

THORUS - THOR XVI Business Users Support. A professional support for a professional Personal Computer. An advanced Technical support and service for Hardware and our special Business Software.

(Sorryl THORUS is, at the moment, only available for our German customers.) Please write for details.

\*\*\* Software marked with this sign will be available soon Please write for details and availabli ity

![](_page_10_Picture_50.jpeg)

# DIY TOOLKIT

![](_page_11_Picture_1.jpeg)

ince the QL launch in 1984 I have written more than 200 toolkit routines and spent a good deal of time dis sembling and testing other people's code. In the process I have found the same few mistakes occurring time and again, which is why I have compiled a list of the 10 commonest errors in QL toolkit code,

'This article deals with minor details, the things which make the difference between programs which work and programs which do not, If you have been reading DIY Toolkit for a time it should all make sense, especially if you have tried writing your own toolkit commands, Writing is easy; getting code to work is much more difficult. This article is an

You may find it useful to check<br>your programs against this list. Many<br>of the bugs are subtle and cause<br>intermittent faults you may miss un-<br>less you check specifically for them. I discovered most of the mistakes listed when investigating the behav- iour of published QL programs and commercial toolkits. I have tried to concentrate on problems which are difficult to spot and exceptional to the QL. I would be interested to hear of other QL quirks which readers find tricky.

'The bugs tested in the following section are divided into three groups —addressing bugs which concern the way memory is accessed; coding bugs which stem from the way code is written; and stack bugs which can written; and stack bugs which can<br>occur inside resident functions occur inside resident functions even mough its babyc citip and esses

This month Simon Goodwin covers the commonest errors in QL Toolkit Code

'The classic QL bug is probably the odd address error. It is easiest to recognise when running SuperBasic at the same time as a faulty task, perhaps one which has been only

partly copied.<br>Suddenly the cursor blinks un-<br>evenly; stripes of 'noise' appear on a TV display, usually a sign that the QL. is ina tight loop in internal memory; and characters you type appear in fits and starts. This usually means an address error has occurred.

# Strange rule

If you try to store a two- or fourbyte value in memory the QL will let you put it at only an even memory address. This rule seems strange if you are used to programming an<br>older 8-bit processor, like the Z-80 or

6502, because they let you put words<br>at any address, odd or even<br>The QL 68006 processor is still 6-bit;<br>in other words, it writes 16-bit words<br>in two halves but it is fussy because it<br>is designed to be upwards-compatible with the faster 68000 used in the Thor XVI, Atari ST, Amiga and Apple Macintosh, which writes 16 bits at a

time.<br>The 68000 stores both bytes of a word at the same time. The most significant eight bits of a word — the first digits when you write the value on paper — are always stored at an even byte address. The least significant bits are stored at the next odd

address.<br>- The QL enforces the same rule,<br>even though its 68008 chip addresses

bytes of memory individually rather than in pairs, The rule ensures that QL programs still work if you up grade ta a 16-bit chip, otherwise it might be impossible to run QL og on the 16-bit Thor XVI Super QL

# Not practical

The processor can detect attempts<br>to store a word, or a 32-bit long word, at an odd address. When that happens an 'address error' exception occurs and the processor jumps to a fixed location, normally in the QL ROM. The system tries to ignore the offending instruction and continue. This is not usually a very practical This is not usually a very practical<br>way to handle the problem but sometimes it is sufficient to enable you to recover from the error.

If an address error occurs in a task the machine will not crash but it becomes difficult to enter further commands. You may have met this situation in your experiments with EXEC, As usual, the processor shares its time between reading SuperBasic commands and running the task but an address error in a task means the QL keeps executing the same instruction over and over again and that disturbs multi-tasking. You must

![](_page_11_Picture_18.jpeg)

Addresses are placed in the QL memory, referred to by number, Addresses start at 0 and continue to 1,048,675; one byte is stored at each address. Some address ranges are unused on most systems.

Buffers are areas of memory used when reading, writing and editing data.

Bugs are the observed consequences of inadequate software design.

Bytes are basic units of computer memory, Each byte can store one character or a number between 0 and 255. One byte is made up of eight bits, each of which can store the value "TRUE' or 'FALSE' independently.

Machine code is the fast, pedantic programming language recognised by the processor chip in a computer.

Qdos is the name of the QL operating system, the program which runs as

remove the task with the address error in it to regain full control.<br>
Even if your programs never suffer<br>from address errors it is easy to<br>
demonstrate the problem by taking<br>
advantage of a feature of the EXEC command which I should really have 'included in my QL ROM bug lists. When EXEC loads a task it allocates data space, mitially an empty area<br>used to store values computed by the<br>code. Every task file has a data space which you can check and change<br>using my routines in the February<br>*üQL World*,

# Dummy words

If the data space of a task is an odd number the QL ROM routine which makes space for tasks fails, giving an address error when it tries to put<br>dummy words at the end of the task<br>data area You can try this by using<br>the DFY Toolkit routine SetHEAD to<br>give a task an odd dataspace and then<br>loading the task. The bug is present in<br>all

DIY Toolkit.

<u>Barbara di Barbara, Barbara di Barbara</u>

Jeffrey failed to make sure that the address used when reading and writing strings was even, although he kept a word length value at the start of each string. To fix this bug, add these lines after lines 31 and 56 of the listing on page 42 of the August 1987 uQL World

know it expects; other users may not<br>know the things you take for granted<br>Machine code monitors, like Tony<br>Tebby's excellent QMON, contain<br>facilities to trap faults like address<br>errors. When such an error occurs<br>QMON stops message and waits for you to fix the problem by examining and editing

![](_page_12_Picture_293.jpeg)

Many QL ROM routines expect you to supply the address of a data table or a string; if the data starts with a word value you must make sure it is at an even address, because the QL ROM probably will not check this for you. You should always check that<br>values, or offsets, supplied by the<br>user are even before you use them to<br>address words in memory. The check<br>is fast and simple but without it the<br>simplest typing mistake could stop<br>your ta

It is important to make sure that you try a few odd values when testing routines to make sure they handle them properly. It is not sufficient to test a program with the values you

the code. This is often easier said than done but at least the monitor lets you know what has happened and

fells you where to look.<br>
QL programmers are often tempted<br>
to assume that addresses used by the<br>
operating system are fixed. Some<br>
people use PEEK(163979) to check the<br>
code of the last key pressed. That<br>
reads the system

but the Qdos specification says that the variables

![](_page_12_Picture_16.jpeg)

soon as you turn on the computer. The name is derived from QL Disc Operating System, even though the standard QL has no discs. Many computer operating systems have names ending with DOS, The most common are MS-DOS and PC-DOS for IBM micros but in the last decade I have seen AmigaDOS, AMS-DOS, DOS, DOS-PLUS, LDOS, MULTI-DOS, NEW-DOS, SDOS and TRS-DOS.

Sinclair probably chose the name Qdos because it is a pun on kudos, the Greek word for glory. The word kudos was fashionable when ancient Greek literature was in vogue and vemains trendy among the highbraws of Cambridge.

Resident procedures are the com-<br>mands you can enter at your QL<br>keyboard when using SuperBasic. In<br>this series we explain how you can add new functions and commands to the QL repertoire.

A Stack is an area of memory where values can be stored; the memory is

accessed in such a way that the last value put into the area is the first one you can take out; the first value stored cannot be retrieved until all values stored after it have been removed. You can think of it like a

stack of plates,<br>Stacks in QL memory normally<br>start at high addresses and grow<br>towards lower addresses as values are stored. Luckily there is no con cept of gravity insidea QL.

System Variables are areas of memory containing details of what<br>the camputer is doing and where it<br>keeps other data. The standard QL<br>has two sets of system variables  $-\text{Qdos}$  system variables concerned<br>with tasks and devi

gram (BV.PFBAS); the address of variable values (BV.VVBAS); and so<br>on. All addresses are offsets from the<br>start of the Basic system variables,<br>normally held in register A6. The<br>whole Basic area can be moved round<br>memory; s address offsets can stay the same.

Qdos system variables record things like the first address of unused memory (SV.FREE); the address of the table of addresses of tasks (SV.JBBAS), whether or not BEEP is making a noise (SV SOUND); and other information about the facilities the computer provides for the user. Addresses among the Qdos system variables are absolute rather than offsets, as they refer, in general, to things' which do not move round memory.

There is a full table of system<br>variable names and offsets in Andy<br>Pennell's highly-recommended<br>Sinclair Qdos Companion, which is<br>published by Sunshine Books and unfortunately is out of print now.

can be anywhere in memory, de-

—

pending on the system.<br>Your programs may not work on new Qdos systems if they assume that<br>the variables are at 163840, without<br>asking, The Thor 20 and Thor 16<br>computers move the variables into faster memory, so programs which

access the system variables will not<br>run on a Thor unless they call Qdos to<br>find the new location of the variables.<br>The Qdos routine MT INF puts the<br>address of any machine system<br>variables in register AO.<br>Even worse, some

# Dangerous

'This kind of trial and error is very dangerous on a multi-tasking, When you turn on a QL it checks the<br>amount of memory fitted and builds tables to keep track of file buffers, tasks and channel details. The data locations vary as channels are<br>opened and closed and when window<br>management utilities like QRAM<br>take charge.

The result is that you cannot assume that anything in a QL system has a fixed address. You must use the operating system to find things for<br>you; after all, that is what large<br>amounts.of.it.are.for

amounts of it are for, 'If you want to change the details of a window you should use the correct system call, giving Qdos a channel identifier and letting it work out where the window details are stored. SD,.FOUNT lets you set the address of the font in a way which will work regardless of the configuration of the computer running the program.

The QL operating system Qdos makes special use of two address registers and it is easy to be caught if registers and it is easy to be caught if<br>you forget what the system thinks you are doing. The significance of registers A6 and A7 varies, depending<br>on the context of the code using them.<br>Single instructions like TRAP or<br>AND W #55551,SR can change the<br>value of these registers and when<br>there are two conventional meanings<br>for each va that they have the meaning you want when in fact they do not. The machine is normally in supervisor mode when in system routines like device drivers and other code ac- cessed via TRAP instructions. At that

time A6 contains the address of the<br>start of the Qdos system variables.<br>When in user mode in task code<br>like the SuperBasic interpreter<br>rather than operating system code —<br>A6 normally contains the start<br>address of Basic sys

"This kind of trial and error is very dangerous on a multitasking, redefinable machine like the QL."

![](_page_13_Picture_12.jpeg)

unchanged but puts the address of the system variables in AO. Do not call MT.INF and use Qdos offsets on AG.

# Stack TRAP

To make things even more difficult,<br>there are two registers called A7<br>inside the QL. Much like A6, one is<br>used in system code, the Supervisor<br>Stack pointer, and one in tasks, the<br>User Stack pointer. They are<br>swapped whenev

mode when in system routines like Some data addresses, particularly Simon Goodwin will continue this device drivers and other code achieves areas of memory used by SuperBasic, article in the September edition of QL cessed

data — the program, variables, stacks and tables — can move without warning between any one instruction and the next. Machine code can still access data by using offsets inside the SuperBasic 'area; wherever Basic happens to be inside routines it uses, AG points to the start of the Basic area. Addresses held in fhat area must be offsets from the yalue in A6, so that they are still valid if Basic is moved.

Tf you forget this you can run into two problems, The first is when you treat an offset as an address. To find<br>the length of the first procedure name<br>known to Basic you must use:

MOVE.L BV.NLBAS(A6) ,AO MOVE.B O(AO,A6.L) ,.DO

Ifyou entered mistakenly;

MOVE.L BY.NLBAS(A8) ,AO MOVE.B (AO) ,DO

you would almost certainly miss<br>Basic completely, because the second<br>line forgets that A6 is part of the<br>address<br>A more difficult problem occurs if<br>you are tempted to add A6 to the<br>offset, to use faster or more flexible<br>in must write:

![](_page_13_Picture_262.jpeg)

The double index in that loop makes it about half the speed of this code, which adds A6 to the offset once and<br>for all

![](_page_13_Picture_263.jpeg)

Unfortunately the second version will not work reliably, because the value of A6 may change at any time when another task interrupts Basic. If the value changed during those ADD instructions they would read incorrect bytes and all kinds of unpredictable errors could occur, Sooner or later this code would crash your QL, although it might seem to.<br>work for a time.

![](_page_14_Picture_0.jpeg)

## Andreas Budde HiigelstraBe 10-12

## 4800 Bielefeld 1

Telefon 0521/ 890381 Telex 932 974 budde d

Telefax 0521/160400

### The Giga Soft IBM-Keybord Interface

-the IBM keyboard-Interface is conected to the QL ROM-Port. But the user does not lose the possibility to use additional Roms, because of a ROM-socket on the Keyboard interface.

- with the IBM Keyboard Interface it is possible to use any IBM or compatibel PC/ XT Keybord. - with the IBM Keyboard Interface the user will have twice the input speed of the orignal keybord!

- the IBM keyboard Interface is fully "keyrow" NUM LOCK loggles the state of the NUMLOCK LED. 'compatible |

![](_page_14_Picture_9.jpeg)

**Extras:**  $CIRL \leq$  $CTRL$  SHIFT  $\leq$ SHIFT <

delete character teft delete word ieft (in editors enly) delete whole line (in editors only)<br>cursor to start of fine (in editors only)

There are five new function-keys:

![](_page_14_Picture_175.jpeg)

This controls the function of the numerical pad. Is NUMLOCK on, then a keypress<br>on it generates the numbers and characters shown at the keys, otherwise<br>ARROW KEYS<br>IND Cursor to start of line (in editors only)<br>DROE UP Scrol

PAGE DEL. **DVS** CTRL -CTRL + **SYSREQ** CTRL PRTSC ALT SHIFT SYSREQ **PRTSC ALT SHIFT PRTSC** 

DOWN Scroll down one page (in editors only) Delete character under cursor ALT ENTER (with SuperToolidi II) program slow down program speed up lob-change (function of CTRL C) toggies MODE 4 and MODE III<br>Level 7 interrupt (CTRL ALT 7 at the QL)<br>s.u.<br>RESET

The Giga Soft MEGA-RAM<br>Thanks to the MEGA-RAM Card it is now possible to use more than 640kb on the QL Computer. MEGA-RAM is a Board that replaces the orginal 68008 CPU and can handle up to 3 MB. The new CPU on the MEGA-RA

![](_page_14_Figure_19.jpeg)

# Thor goes East

In this report, Leslie Fahidy tells of the major improvements to the Thor, and of plans to take it as far as the Soviet Union.

he Thor, which originally was an alternative, improved version<br>of the QL, has been with us for some time. In spite of that, apart from regular users of the computer from Cambridge Systems Technology, nobody seems to know much about it. Only a few days ago I was talking to a

friend and in discussing the Thor we agreed that we 'were at a loss to understand why CST is not making a better show of promoting it.

# Powerful machine

It is potentially a very powerful machine. I am not sure whether I would not thology. opt for the Thor in pre- CST has joined forces ference to a PC but the with Dansoft, a Danish

company is not doing much to bring it to the attention of all potential users. I have learned that all this may change in the near future. CST and Dansoft have adventurous plans for the computer which derives its name from one of the senior gods in Scandinavian my-thology.<br>CST has joined forces

software house of high reputation, and formed Thor International, with a 50 percent interest from both participating com panies, for the purpose of creating a new image for the Thor and to promote its sale internationally as a serious business computer.

Hellmouth Stuven of<br>Dansoft and Julian Grisley and David Oliver of CST

Simon Goodwin takes us ona guided tour of the 27th ZX Microfair at the Royal Horticultural Hall in London...

## ZX MICROFAIR

The QL family of computers<br>made a strong showing at<br>the ZX Microfair, in<br>London.<br>Thames. The sunny<br>weather and Nelson<br>Mandela's birthday cele-<br>brations kept the crowds

down, except at the start of<br>the day, but the show was<br>still busy until late after-<br>noon. Microfairs are a Sinclair

tradition — a cross between a car boot sale and a computer show, where thirdparty hardware and software suppliers can pile trestle tables with old stock, meet their customers: and launch new products to

enthusiastic visitors. Microfaits are also a good source of rare and mmority-interest products<br>- adapters, cables, utilities, business programs<br>and educational software<br>There is a keen trade in<br>second-hand items, so it is a<br>good place to go if you have<br>just upgraded and want to<br>sell your old equipment or<br>you are looking for a

you are looking for a good places to see the latest<br>bargain. The show covers all the advice from several<br>Sinclair computers, sources. Of course, QL<br>including the ZX range and World had a stand, as did<br>Z-88, but 25 of the few obscure items as well<br>New QLs started the day

selling at £80, with second-<br>hand systems for £60. These sold out quickly and prices<br>rose to £100 by the end of the fair. The bargain of the show for many users with unexpanded QLs was a flood of ultra-cheap

memory-expansion units<br>In 1984, when the QL was<br>first announced, one of the<br>leading companies adver-<br>tising hardware add-ons<br>was Quest. It paid the price of its early start and was driven out of the market by other suppliers which produced smaller, simpler disc systems and memory units.

Unsold stocks of its 64K, 128K and 256K memory<br>boards reached the<br>Microfair at bargain prices. £5 for a 64K board, £10 and £20 respectively for the larger sizes in metal boxes, all ready to plug into the endofa QL.

Microfairs have a reputation for this kind of bargain but they are also World had a stand, as did the user groups Quanta and QL-SUB,

# NEW THOR ARRIVES<sup>®</sup>

developed by Scandinavian<br>seemed to be everywhere, Datasenter — despite the seemed to be everywhere, Datasenter — despite the<br>tunning stalwarts of the QL name a firm unconnected<br>software scene like with the Sandy aborted<br>

<u>a sa san an an san an san an san an san an san an san an san an san an san an san an san an san an san an san a</u>

of new software. The official launch took place two days after the Microfair, in the more salubrious surroundings of the Danish Embassy in London.

# QDOS ON THE ST

The Thor XVI was not the only QL clone on show. Strong Computer Systems had a prototype Atari ST QL emulator on display, having wrested it from the clutch of ex-Sinclair<br>designer Tony Tebby and<br>*GQL World* wordsmith Ron<br>Massey.<br>The emulator was

software house Futura Datasenter — despite the with the Sandy aborted<br>Super-QL The QL emulator<br>uses a collection of QL parts<br>inside an Atari Mega ST<br>box, limiting display speed<br>and future supplies but<br>ensuring liigh compati-<br>bility.<br>The ST/QL emulator uses

copy of your own QL ROM,

\_\_\_

have outlined their ambitious plan for a series of new Thor computers. The Thor XVI series will be available in different configurations. The basic model will have double 720KB floppy drives, with memory which can be ex panded internally to 6.5MB.

### Fluctuating prices

A hard dise may be added with either 20 or 40MB of storage. Because of fluctuating component prices they were unable to give prices for the different models but it is envisaged that the basic model will sell at £989 including VAT but excluding monitor. The monitor is likely to be fairly expensive.

The operating system is an entirely re-written ver-<br>sion, with many en-<br>hancements, of Qdos, pro-<br>viding upwards com-<br>patability with QL software, The reverse is not true; Thor software may not run on the QL. As a matter of interest and to illustrate the increased<br>ability of the new<br>operating system<br>Argos, Qdos is<br>contained in 48KB of<br>ROM, Argos occupies<br>128KB. The Thor  $XVI$  is based on  $G$ the 8MHz цb

**HALLAR** 

then use the patch disc to<br>conyert it for the ST, That<br>way Strong avoid is the attention of Amstrad pro tecting. the intellectual property they bought from

Sinclair but stubbornly<br>refuses to use.<br>Strong claims that the<br>emulator runs QL software<br>marginally faster than a<br>Thor XVT, it is also a little<br>cheaper, although it lacks the Thor bundled software. Prices start at £750 for a complete system with about 800K of free RAM. Tasks run two: fo three times faster than on a QL and can communicate directly with the ST disc, Midi and printer port. The prototype.<br>tended to crash unexpectedly but when it worked it worked very well.

# **SAMUY PROTOTYPES:**

Sandy had a prototype<br>
version of its Megaboard —<br>
a kind \* \* of SuperDuperQboard, with. ail the features of its Super@board, plus 4 20 or 30 MB 'winchester' fixed disc, a full IMB of RAM, battery-backed clock, mouse interface and ROM "Speedscreen, Amazingly, the board is only one centimetre longer than the SuperQboard and uses

compares, to the control and can be accurately with a standard prototype of a plag in board<br>prototype of a plag in board<br>prototype of a plag in board<br>computer. There is yet for attention to detail<br>prototype of a plag in b

![](_page_16_Picture_12.jpeg)

lacks 'salacious illustra- murmurings about QRAM tions', but it is still more 2. Tebby s software house, impressive than you might The 28th ZX Microfair QJump, was much in evi-<br>expect It can work out and will be held in the autumn<br>dence at the show, with a display the calendar for any and advertised i

Eewer components than the system is Q-PAC 1. This If you ask it to show<br>Quest 64K RAM The price collection of pop up utilities September 1752 it prints a<br>of the Megaboard will de arrived at the show at a month of 19 days

the Futura project single lines before sending between tasks with ALT<br>them to the printer, and a digit, just like the<br>The documentation QRAM rival, Taskmaster<br>points out that the calendar As I left the stand I heard

Motorola 68000 pro-<br>cessor but plans are<br>included to upgrade it to the<br>68020 and, possibly,<br>improved versions of that chip.

### Perestroika

The ideas of glasnost and<br>perestroika seem to have<br>penetrated the computer<br>market and as a result the<br>venture will have certain<br>common elements with the<br>Soviet Union. The agree-<br>ments have not yet been<br>finalised but the co

will be gradually phased-<br>out and production will be transferred to the Soviet<br>Union, from where the<br>Thor will be re-exported to<br>Western European

![](_page_17_Picture_4.jpeg)

markets, Dansoft and CST say there will be no prob-Jems with respect to export licences; they state that the 68000-based machines have already been cleared for<br>export to Eastern Bloc

export to Eastern Bloc<br>countries. They hope<br>clearance will arrive in<br>time for the 68020 version.<br>Another potential source<br>of difficulty is the likely<br>reaction of Amstrad Thor<br>International does not<br>expect any serious prob-

however, is not likely to give up easily on the pros-<br>pect of capturing a vast<br>market in the East.<br>The Soviet market is not

the only new proposition from Thor International. The aim is to make the machine truly international. There are plans to release versions specially tailored to all the major European languages, including Russian. The foreign language adapta-<br>tions will myolve changing the keyboard and the character set, as well as the prompts and screen messages. The makers aim to fit it to various software markets; one of them, the Ritzaus News Distribution Service, is already wellestablished in Denmark.

## Sufficient support

'The Soviet co-operation is interesting but probably not crucial to the success of the Thor. The reaction from Amstrad is. Another important factor will be the

support offered by software developers. Dansoft, hawever, will be able to give sufficient software support to the project, at least<br>mitially.

The appearance of the Thor XVI may well have a secondary effect on the QL. One of the factors which prevents a number of business users acquiring the QL is the lack of upgrading. Admittedly, several Thor models have been available previously but their existence was known mainly to a handful of potential users, most of whom would be reading Sinclair QL World.

Another factor which may have an affect on the QL market concerns the availability of software. Even though software written for the Thor XVI will not, or may not, run on the QL — not even on the expanded QL with disc drives — either Dansoft or another software house is likely to undertake the task of re-writing some of the Thor software for the QL.

![](_page_17_Picture_387.jpeg)

# THE EDITOR SPECIAL EDITOR

# Text handling par excellence

These are the ultimate file-handling programs for your favourite<br>computer. A new concept in hyperspeed information manipulation,<br>Editor serves as a word processor, printer driver, database and<br>programming environment. You programming environment. You name it, Editor does it. Its logic and syntax of SuperBASIC. Its. consistency of approach put Editor in a class of its own.

# $\overline{A}$ LIGHTNING

# The complete QL speed enhancement system

Lightning accelerates the QL's text, graphics, screen and<br>mathematical operations by mind-blowing factors of up to 14x. No technical knowledge or<br>programming is required. Simple<br>to use, but with many bells and whist es - 34 fonts, new nul device,<br>user-variable precision, character-<br>drain, mode-change suppresion,

# DESKTOP PUBLISHER DTP SPECIAL EDITION

than BASIC ones . TURBO is

# Professional presentation

These programs provide professional wysiwyg document design with features found only on thousand pound programs. Huge number of RAM and device resident lo-res and hi-res fonts, continuously variable X & Y magnification, full compatibility with Editor, Quili and Eye-Q. Both versions require expansion RAM, and Special Edition is disk only. This is text for '88 not '87!

![](_page_18_Picture_9.jpeg)

4 DIGITAL PRECISION oo

# **DIGITAL C**

# An excellent C compiler

Truly portable, but carefully tailored and optimised to produce fast, concise code on the QL. No cash crop conversion this!

The supreme **SuperBASIC** 

Turbo is compatible with the entire

**TURBO** 

friendliness, features, to erance

flexibility and fast operation are legendary. TURBOcharged programs run upto 100x faster

supplied with a generat-purpose. Two hundred command toolk t

compiler

# The supreme CP/M Code Emulation System

Converts the QL into a fully<br>compatible CP/M operating<br>environment. No ifs, buts or<br>almosts. Run thousands of the<br>world's favourite programs on your<br>QL now!

 $\blacksquare$ 

# The first & only intelligent disassembler for the QL

**IDIS** 

—and the finest one we have ever seen. Takes all the tedium out of working in machine code.

![](_page_18_Picture_19.jpeg)

# 3D PRECISION

# A dream to use

Provides every facility for creating and manipulating three dimensional objects, at tremendous speed. You have complete control over Perspective, magnification and position, and you can create lines, surfaces, objects and worlds (collections of objects).

# EDIA MANAGER a

Manages and controls disks and cartridgens and formats, recovers corrupt/iost data, makes

# PROFESSIONAL ASTROLOGER

The best, most comprehensive computer astrology system in<br>the world, **Professional**<br>**Astronomer** is a companion<br>program of equally high quality<br>**Super Astrological** program for<br>beginners.

ACT SPECIAL<br>= EDITION =

The Adventure Creation Too!<br>enables the user - who need not<br>know how to program - to create<br>the most amazing adventures,<br>with text, pictures and animation.<br>A disk drive is needed.

TRANSFE<br>NITILITY Moves stuff from cartridge to<br>disk, forever.

# BETTER BASIC

An expert system to help you improve your BASIC programming

SUPERFORTH

Quite simply, one of the fastest FORTH-83 compilers ever written.

# — SPRITE<br>Generator

Moves things about, smoothly,<br>quickly, flexibly.

# ULTRAPRINT

Outputs screens (from Eye-Q etc.) to printers (Epson or Oki) beautifully.

**Digital Precision's Prize Draw was** held on 7th June 1988 under the supervision of QL World. All winners have been directly notified

![](_page_19_Picture_175.jpeg)

For full program specifications<br>see the July edition of QL World

DOIACA

Sinclair/QU World August 1988

 $\begin{array}{c} \square \end{array}$ 

# TECHNICAL HELPLINE Paul Walton examines the versatility of the QL, looking at questions on multi-tasking, motor control and

selective printing.

Figure 1.

# $RGB$  and synce.

C. Potter of Preston has bought a Victor monitor! bought a victor moment<br>but says "the QL RGB"<br>output does not seem<br>compatible with the pinouts shown for my monitor Can I connect it and. if so. how?

The RGB output from the QL contains RGB, PAL and mono video outputs. Figure three shows the connections to make to the monitor for monochrome signals. The monitor has separate vertical and horizontal sync inputs, both of which can be connected to pin 4 on the QL. Care Electronics may be able to supply a suitable lead or you can make one yourself using the part numbers shown taken from the Maplin catalogue.

![](_page_20_Picture_5.jpeg)

printer", type a file name<br>instead. I have assumed that your document is pagenumbered with "page" printed in italics before the number; that is the default DESIGN for Quill docu ments. I have also assumed that your printer is a dot matrix type and uses the

![](_page_20_Picture_247.jpeg)

![](_page_20_Figure_9.jpeg)

![](_page_20_Figure_11.jpeg)

escape sequence "27 5" to exit italics mode.

Based on those assumptions, the program at figure one will produce a file containing alternate pages which is ready to be copied to the printer. If that is not the case you should be able to modify the program appropriately.

The program will not detect the end of the Quill file, so it crashes to a halt. Fortunately all the work has been done by then  $- a$ heavy landing rather than a crash - but you must close the two files to complete the process.

# $\mathbb{R}$ Six-volt output

Ronam Sweeney writes:<br>from Co. Down to ask. "Can I control electric" motors by switching the six-volt putput of the serial ports under keyboard. control<sup>2"</sup>

Pin 6 of each serial port has a +12V output which is intended to provide additional control signals if required by a peripheral The voltage is not<br>switchable, so it cannot control motors. Nor can you use the CTL1 or CTL2 ports as they are for input only

The QControl board from Care Electronics provides TTL-level outputs from the QL together with software to drive it. Even equipped with that add-on you will still need to use your<br>soldering iron A TTL-level output is only about 3.4V and would not have the power to drive your motors. Instead you might

use the TTL output ò. to energise a

J Bell is a QL Spectrum user who says "I have a large Masterfile database runsing on a Speetrum<br>'and cannot afford the time<br>to transfer it manually to<br>the QL, I understand that Masterfile is available for<br>a PC running under MS:

Qu. There is talk ofa MS-DOS Without resorting to writ- emulator being available, ing your own device driver, but nobody is making a simpler solution is to

relay in the motor circuit. promises yet. As an write software routines to search the jobs tree for the That has the added alternative and available enable one job to deposit ED and base address of the solution then is an

![](_page_21_Picture_6.jpeg)

**Lighta plpe**<br>
The burder can be set up second pointer is to the next<br>
reader including a name—<br>
is swing T can<br>
be figure follow the all to vacant space in the buffer.<br>
Is saying T can<br>
be figure follow. Other jobs when

article explains the hard must know if the buffer pointers held at the start of ware link and also contains contains data and from the buffer area. The first listings of the software for where to take the next data pointer

![](_page_21_Picture_245.jpeg)

![](_page_21_Picture_246.jpeg)

# ABC Electronic

**Andreas Budde** 

D-4800 Bielefled telex: 932974 budded West Germany. telefax: 0521/61412 tel: 0521/890381

Pointar's Too kit is intended to be a complementary toolkit for QJUMP's Super Toolkit (I and/or ORAM or for Sandy's SuperQBoard with<br>mouse Naturally you can use it also without any of this hard soliware. It contains a back

Writer's Toolk I gives you new lonts fro normal QL Fonts), which you can use to write anywhere to the screen (with the new command<br>WRITE) The new fonts include Old English, Antiqual Helvetical (and more) in different sizes

### PRICE: 15£ PREIS 45,- DM

a

Fing in your QL-Bus buffercard and the Expansions Port of your Sincleir QL enlarges from one to five slots with the possibility of an<br>aditional power supply. Apart from the Miracel Trump Card Nicen be used with<br>\* CST SCS!

- 
- 
- 
- 
- 
- 
- PRICE: 98£ PREIS: 298,- DM

### 3. DOT SCIENCE + SCREENCOPY

This program, which enlarges your QDos its usable for all scientifical and mathematical texts. It can be used with all standard software<br>programs even your own basic programs. You need no special codes to work with it beca

application you work, any pixel of the whole screen (512-256 pixels) is printed without loosing any contents! You have to press CTRL-S. Screencopy enables the screen to be copied in four forms and different grey colours to a dot matrix printer. It is unimportant in which

# PRICE:  $292$ <br>
Order form Floppy =  $31/2$ "  $2 \times 80$  Track

![](_page_22_Picture_119.jpeg)

Cheque, credit transfer to Postgirokonto Dortmund Nr. 30283–469<br>C.o.D (only in Europe (not UK, Spain: Greece, Northern (retand) [C.o. ] [C.o. ] [Accepted, £ = export prices

![](_page_22_Picture_27.jpeg)

# PDQUALITY

# **Systems for Businessmen**

![](_page_23_Picture_63.jpeg)

# **Programs for Programmers**

![](_page_23_Picture_64.jpeg)

# **And for Lealsure**

**Contractor** 

DOMINATION

EG.

# **Programs for Everybody**

![](_page_23_Picture_65.jpeg)

# **Recent additions to the list**

![](_page_23_Picture_66.jpeg)

# **HARDWARE**

![](_page_23_Picture_67.jpeg)

# **STAR LC-10**

![](_page_23_Picture_68.jpeg)

# **THOR**

Any version - Prices on request

# **CAMBRIDGE COMPUTERS**

![](_page_23_Picture_69.jpeg)

MANY OTHER General Utility, Archive Utility and Application Systems. NEW Systems or adjustments to existing systems built to order All PDQL SuperBASIC programs are TURBOcharged. All PDQL built programs are THOR compatible

![](_page_24_Picture_0.jpeg)

Systems and Software

UNIT 1, HEATON HOUSE CAMDEN STREET BIRMINGHAM B1 3BZ 021 200 2313

# MAKE THE MOST OF YOUR QL AND THOR

for home or business use — Order form list or write for current catalogue. Prices include VAT and postage within the UK. Cheques with orders to, and full descriptive list available from PDQL., Please state details of toolkit, extended memory and or disc.

# Your ticket to DiscOVER

![](_page_24_Picture_6.jpeg)

DiscOVER is the essential program for transferring any file EITHER WAY between QL and IBM format. NO CABLES NEEDED. NO SIDE-by-SIDE MACHINES. Run DiscOVER, select to or from the QL, transfer all or cursor selected files. Features include optional symbol translate; delete file; view file; automatic file-name change for IBM/QL compatibility.<br>Available on 3.5 or 5.25 disc.

PDQL have a larger version including CPM and BBC transfer facilities as well as IBM —<br>MUTLI-DiscOVER — £39.00

European Orders may be placed with:

DANSOFT 15 DK 1057 COPENHAGEN DENMARK 'Access TEL. 45(01) 930347

# DiscOVER —

File transfer without tears

![](_page_24_Picture_13.jpeg)

ACCOUNTS MADE EASY BY PDQL

![](_page_24_Picture_15.jpeg)

# CASH TRADER UPGRADE

The Accounts program built for the small business. It provides a complete and easy-to-enter Accounting<br>Routine with instant up-to-date Balance sheet, Profit<br>and Loss A/C, Audit Trail, VAT Report and VAT Return<br>as well as a Trial Balance.

Accountants use it - nuff said!

![](_page_24_Picture_167.jpeg)

CT ANALYSER (needing extended memory)

Is the essential companion to Cash Trader {erage 2.1 and later). .. £25

# TRADING ACCOUNTS

A brand new flexible Accounts package — Cash Trader Data files easily converted — built at the request of Businessmen with extra book-keeping

needs<br>At least 256k memory required.<br>All the advantages of Cash Trader Upgrade plus many<br>new features — navigation by initial letter as well as<br>scrolling; varying size Groups a feature; Ana yser in-<br>cluded with other featu

![](_page_24_Picture_168.jpeg)

The most power and the most power to the most powerful form of<br>the most powerful form of<br>communication. Illustrators,<br>tonal materasis, have yet to<br>become aware of the vest potchinal of<br>meter propose and the most powerful f

### Trump Card

If you are using the Miracle RAM<br>expansion/idisc interface, Trump Card,<br>you can use the QRAM printer driver,<br>one of its many on-board utilities, pro-<br>viding you with the same facilities.<br>If you also wish to modify a scree

consider using the Zitasoft<br>programmable printer control program<br>Sidewinder it allows you accurately to<br>select areas for standard screens so that<br>your printed copy can occupy as little as<br>6mm. x 10mm., to almost full A4. I

Picture

units of pixels consistent with computer resolution. In the case of the QL this means 131,072 pixels per screen in high- resolution mode.

### Near mìss

The QL missed by only a narrow margin being provided with two video digitisers. The first was intended to be marketed by the French software house

![](_page_25_Picture_14.jpeg)

heart of all types of digitiser Is a chip<br>called an ADC. Although all ADCs per-<br>form the same job, the type of ADC used<br>depends largely on the speed at which it<br>has to perform.<br>ADCs intended for video applications<br>are requ

Pyramide its prototype digitiser con-<br>sisted of a single printed circuit card and<br>plugged into the QL expansion port.<br>The only image digit ser available for<br>the QL is marketed by its Italian maker<br>SPEM. The main limitatio

or posit on on a page, you may care to screen must be broken into notional the small case connected to the digitiser

by a ribbon cable, similar to a ROM<br>cartridge, into the QL ROM slot, Remove<br>the QL mon tor plug and re- ristall it in<br>the socket on the back of the dig tiser<br>Connect the remaining d git ser lead,<br>terminated it a DIN plug,

Because of hardware imitations,

findous tones of a normal subject are<br>separated into two or more distinct<br>tones<br>In MODE 8 524,288 screan tones are<br>possible with the QL 256 x 256 resolution<br>A normal colour television image con-<br>tains about 50 times more

Computerised images, captured by a digitiser or locked safely in a proprietary clip art file, put the power of

![](_page_26_Picture_7.jpeg)

design and illustration into the hands of non-artists. Ron Massey looks at recent additions to the QL palette.

users expecting a digitized image to<br>exhibit protographic quality on the QL<br>may be disappointed, Colour n MODE 8<br>is used to represent an eight-tone grey<br>scale. Images are viewed in false<br>colours with the tones ranging from

the increasing popularity of using digitised images, Sector Software has released a new specialised product, the *image* Processor, which **lincludes** features for modifying images produced by almost any means.

Standard 32K soreen files may be loaded into Image Processor, converted from MODE 8 to MODE 4 formats, re- coloured, de-coloured, inverted, selec-

tively "brushed" over or by selecting the<br>CUT TO FILE option, save selected areas<br>of a Streen for your cwin clip art collec-<br>of a screen for your cwin clip art collec-<br>tion<br>If you are using the SPEM digitiser you<br>can use I

**Diversity** 

م becoming more conscious is that com-<br>و puterised images can be incorporated as<br>و part of a visual design, such as is often

![](_page_26_Picture_25.jpeg)

![](_page_27_Picture_0.jpeg)

Burridge *Cue Print* system. It has the<br>single disadvantage of being restricted<br>to the Taxan-Kaga/Canon PW1080A<br>range of dot matrix printers.<br>A though the Ultrasoft *QKick* is<br>intended as a front-end interface for<br>computer

**MORE** use is to archive my screen pictures on<br>one disc and, using QRAM, use the print<br>option to save the limages on another<br>disc.

## High quality

By mcorporating mages produced in a<br>variety of ways with any of the many alds<br>available, even allowing for hardware<br>limitations it is possible to produce<br>visual products rivalling the most ex-<br>pensive machines. Without exc

Street Editor for some time. If you are<br>interested mainly in producing printed<br>comparation in the comment theory, such that comment them if you cannot justify the<br>expense of buying a video digitter, you<br>can lake advantage

![](_page_27_Picture_12.jpeg)

matters for the people who manent damage through are not computer experts, the transfer of static

fyou feel you know external cables before little of the workings working on the QL. Be of the QL hardware, careful not to touch the in-<br>here is some advice tegrated circuits inside;<br>on very basic there is a danger of perelectrical charges from you o the computer.

It is desirable to earth yourself to the computer by to ching the securing<br>serew for the 5V regulator or the case of the TV modulator; the 5V regulator is the small object with<br>three leads coming up from three leads coming up from<br>and have bought their QLs it, on the black, finned piece<br>recently. There are various of metal heatsnk to the<br>common faults which rear of the Microdrives, and<br>cannot be dealt with unless the modul

![](_page_28_Picture_4.jpeg)

bottom; the ribbon cables are from the 'keyboard membrane and the single wires are from the three indicator light emitting diodes. Take care not to disturb the interconnections more than is neces sary,

### **Connections**

Generally it is not necessary to separate the top casing from the bottom completely and the inter- connections can be left in

Just for starters

i.e., no start-up messages.

although keys are pressed upside down, remove the<br>once only, failure of four short screws along the<br>Microdrives to load/run front edge and the four long<br>programs, a blank screen screws along the rear edge<br>display when swit

there are two ribbon cables and six wires connecting ton. gasing to the

place. One job for which<br>separation is desirable in<br>the drilling of ventilation<br>holes above the heatsink, at the right end of the top casing — see Secrets of the inner World, page 39, QL World, February, 1988. The two ribbon cables can be pulled out of the connectors on the main circuit board but the six wires can be pulled out only after the outer part of the connector into which they fit has been

levered up with a screwdriver, to release the spring pressure on the wire ends.<br>If you forget to make a note<br>b£where the wires fit into the connector, see page 39 of the Fearuary issue

you need to look inside? A' common complaint is repetition of characters on the screen i.e., you type  $\ll$ e > and <eee> appears. The usual reason is a faulty keyboard membrane, cost about £5. Check first that it isnot dirt causing the trouble, The keyboard keycaps can be prised off with the aid of long fingernails or a thin screwdriver blade, Remove all the caps, taking care to note their positions on paper to aid refitting.

Clean the top casing<br>underneath the caps. Use<br>silicone spray, not any old<br>oil, to lubricate the shafts of<br>each key mechantsm<br>lightly. Avoid spraying the<br>tops of the shafts where the<br>key-caps fit, as doing so<br>makes it easie

### Membrane

It is possible that a stick: ing shaft will cause character repeats but more likely the membrane is at fault and that can be re-<br>placed only when the top<br>casing has been lifted. Pull<br>out the two ribbon cables<br>from the connectors on the<br>main PCB, then remove the<br>six short screws securing<br>the aluminium backing<br>plate.

Before removing the<br>membrane, look at how it,<br>the bubble mat under it and<br>the backing plate are<br>located; note that the small<br>projections and the two<br>locating lugs at the end fit<br>through mat, membrane<br>and plate. If you do n

ou may have no characters on the screen at all.

The membrane is held to the backing plate by a piece<br>of self-adhesive tape and this should be re-attached<br>or replaced when a new<br>membrane is fitted; it is<br>best to keep the ribbon<br>cables in position, as there is not much space for them

once the casing is closed. Perhaps the most delicate point of the membrane is where it is bent to go round the backing plate and it is possible for it to split there<br>after a few repair jobs have<br>been done or attempted.<br>When that happens you can get some or all keys pro ducing no characters on the screen but this can also happen if the ends of the cables are not in their sockets properly  $-$  see

February issue. One more point which could catch you — each<br>ribbon cable has a protective backing and you<br>Moould make sure that the packing are not

![](_page_29_Picture_3.jpeg)

key is pressed it pushes the top layer and causes a track<br>on it to make electrical<br>contact with the corres-<br>ponding track on the<br>bottom layer Each key<br>actuates a simple switch. It<br>as those switches which<br>reventually start giving<br>trouble, by failing to

after the finger pressure is<br>taken from it, It is unlikely<br>the mat will need<br>replacement but it may replacement but it is rather<br>tacky, so do not use fluffy<br>cloth to clean it,<br>While the keyboard is

apart, take the opportunity to spray silicone oil lightly round the shaft area of each key; the feel of the key- board can be improved greatly by a little lubrica- tion. Silicone oil seems to evaporate and does not leave an oily mess; I have used it on several QLs for three or four years and have noticed no harmful effects from it but you should obviously keep it

mserted into the sockets by head of the screw flat to<br>mistake, either with or give some clearance Inte-<br>without the cables. This is grated circuits are fairly<br>mother point to check if robust but a good bang on<br>few or no k away from the electrical and mechanical parts. When refitting the six screws to the backplate, leave the three holes at the rear edge clear, as the long, rear casing screws have to go through them. Anyone having an internal memory expansion should check that none of the screws is<br>interfering with compo-<br>nents on the expansion PCB; one screw pressed<br>neatly on the middle of the<br>68008 main processor integrated circuit, the heart of<br>the QL, after I had had an<br>MP memory expansion<br>fitted and I had to file the give some clearance Intethe middle of the keyboard to cry enough and they cost £20 or more to replace,

### Allchange

The QL seems to respond<br>well to the change - any<br>thing - removable approach<br>to servicing. There are not<br>many components which<br>can be removed easily, so<br>that limits the extent of<br>your involvement if you are<br>not knowledgeab **replacement seems to by the large one at the left of the main PCB, second from the expansion connector where interfaces are plugged in. It is identified as a ZX8301 or CLA2310. Jf** 

nothing appears on fhe screen, or there is a uni form colour there when you<br>switch on and you are cer-<br>tain the display is satis-<br>factory, it is probable that<br>the 8301 is faulty. The 8301 is fairly sensitive to what is connected to the QL and to

![](_page_29_Picture_13.jpeg)

switched on and oil  $\mathbf{R}_{\text{c}}$  be blown by electrical surges entering the QL from other system units, such as the display or printer.

'That is a good reason for following the supplier's advice on the switching sequence; usually you will be advised to switch on the high-current devices printer, display, disc drives<br>
— before the QL but to<br>
switch off the QL before<br>
them. That allows any<br>
transient currents/voltages<br>
to settle when the QL<br>
cannot be affected by them.<br>
Notwithstanding that<br>
dvice, it is ce

multiple-outlet extensig socket and I have found the harm resulting from switching all units on and<br>off together. The main point is not to switch the high- current devices on or off while the QL is already on.

The 8301 costs about £10,<br>The next removable<br>component to check if the 8301 seems to be satis- factory is the ZX8302, also about £10, which is to the rear of the ribbon cable sockets. That is not to say nothing else goes wrong but I have heard little reference to failure to other components, except occasionally

EEE the central processor, the 68008 chip at the left end of<br>the main PCB,<br>Systems of possible

trouble with the 8302 are keyboard lock-up, print<br>failure, complete lock-up or<br>crashing of the computer It<br>is worthwhile removing<br>any interface fitted and<br>checking the basic QL to<br>see if a fault is boing<br>induced/introduced by an<br>interface. As state wupply and, the the system is d on, the more likely lock-ups are to occur 'because of overheating of the 5V regulator on the heatsink.

### Power first

There is no point in changing chips to try to cure lock-ups if you have not first attended to possible power problems. It is

gwarelle to use a proper thip extractor when re-<br>moving chips but it is doubtful if many users have<br>this tool and chips can be<br>removed by careful lever-<br>ing underneath them with a<br>thin, broad acrewdriver<br>blade.<br>Insert the blade between<br>the base of the chip and the<br>socket and rotate the<br>handle

side away from the socket; do the same at the other end of the chip if itis accessible. Bearing in mind the earlier comment about the dangers of static electricity when dealing with chips, try to insulate yourself from the chips being removed/fitted<br>by wearing rubber or plas-<br>tic gloves.<br>Check that all the pins of

a chip are straight before trying to fit it; use a small pair of long-nosed pliers to straighten any bent pins. You will often find that the spacing between the lines of pins appears to be slightly greater than between the socket rows, in which case insert one line a little way first, then push the chip towards that line to enable

### ormiation

QL connectors, leads:<br>Highblade Ltd PO Box 1<br>Shire Hall Appleby-in-Westmore land Cumbria CA16 6QX 'Tel: 07683 52560

General — connectors,<br>cable:<br>Electrovalue Ltd<br>28 St Judes Road<br>Englefield Green<br>Egham<br>Surrey TW20 0HB Tel: 0784 33603

All QL spares:<br>Adman Services<br>53 Gilpin Road<br>Admaston<br>Telford<br>Shropshire TF5 0BG Tel: 0952 55895

ROM chips, membrane: T. K. Computerware Stone Street **Stanford** Nr Ashford Kent TN25 6DF 'Tel: 030381 2801

Sector Software 39 Wray Crescent Ulnes Walton Leyland<br>Lancs PR5 3NA<br>Tel: 0772 454328

the other line to be inserted;<br>the sockets are slightly<br>springy, as are the pins, and<br>there is usually no need to<br>bend all the pins to make them fit.

![](_page_30_Picture_8.jpeg)

There may be new probe lems apparent after a chip<br>has been replaced. The cursor can blink at a fre-<br>netic rate. Do not think this<br>means that Quill will be a<br>pleasure to use, because a<br>fast cursor does not go<br>hand-in-hand = with improved processing speed.<br>
One QL I had which<br>
developed this quirk after a<br>
chip change was appreci-<br>
ably slower than a normal one at running a memory speed check program, and one in the Turbo compiler

![](_page_30_Picture_10.jpeg)

manual is a useful refer- ence for checking the memory access speed.

### Mismatch

It may be wise to specify 8301 or CLA2310 when ordering a replacement for this chip, as the two yer- sions can behave somewhat differently. 1 have found it necessary occasionally to swap chips between QLs to get compatible sets. When removing/replacing ROM chips the two medium-sized ones by the CTRL 1 and 2 ports — note that the one nearest to CTRL 1 is marked somewhere 23128, whereas the one nearest to CTRL 2 is marked 23256.<br>There should also be another designation

difference, such as QL-AH<br>8000 on the CTRL, 1 chip and<br>QL-AH 0000 on the CTRL2<br>Be prepared for strange<br>behaviour if you use<br>different-version ROM<br>chips together; one AH and<br>one JM chip are not likely<br>to work well together, by JM pairs, without<br>needing to make any other modifications. As later AH, and JM or JS, QLs all worked reasonably well, there is no great advantage<br>in ginanging to a later set unless you are a pro-<br>grammer and want to use some of the features which were implemented only in JMor JS ROMS.

Even then, be certain that you do not lose something else in the change; the JS is<br>not better in all respects than the JM and programs developed on one do not Some work on the other<br>Containing in designing<br>Cess is for all the chips to<br>pour to the same direction; Fortunately, the QL follows<br>this convention and the<br>dimple at one end of each<br>chip is located towards the rear side of the computer. Watch for this as remoy- able chips can be refitted incorrectly.

Occasional lock-ups on a system which does not normally suffer from problems caused by the mains supply can be caused by bad contact between a plug-in ROM cartridge and its socket. Weird behaviour of an Ice frontend may mean the cartridge is not fit a bracing strap round the narrow edges of the cartridge and attach it to<br>the QL with two screws.

### Spring

'The Samsung JS machine fs rather better in that it has a spring inside the casing to bear on the car tridge and restrict its freedom to move; it also has a spring on the expansion<br>port—the big one at the left<br>— but there is usually no<br>problem with interfaces<br>making good contact. One<br>problem which can occur is bent pins in the internal connector, caused by forcing in an interface when it is not properly aligned with the connector. Take care when inserting

interfaces and do not make a habit of removing and refitting them.

Microdrives WATE fentioned in the earlier article and I will not re-'cover the old ground, except to advise that the earlier type of connection used on most QLs I have seen between Microdrive ribbon cable and main PCB is a simple push-in arrangement, rather like that for the keyboard cables but much more difficult to remove and refit, Unless you have the later type, where there is a normal male and female connector arrangement. I would suggest sending the QL for repair if a Microdrive has to be replaced, A Microdrive unit complete to fit yourself costs £20 or more. Do not miss off the insulating<br>washers from the securing screws if the main PCB is removed.

As a final procedure, after any repair run the Sinclair System Tye 见. which is available on a cartridge, with instructor rions tions, from y ۵L

pushed in fully. Such car-<br>tridges are really rather too cheavy for the socket in the post of the socket in the post of the socket in the QL and it is not a bad idea to peaker social ports and uppliers. 7his program chocks Microdrives, keyfisolay, loudvariods, computing functions Test routines for<br>the computing functions have been written but are not readily obtainable for most users. The memory access test referred to is listed as a SuperBasic pro- gram in the manual for the 'Turbo compiler; the Quanta library contains \_bench- mark programs which cost little but you have to be a member of Quanta £14 pa. Such programs are by no means essential for testing<br>a QL but they allow it to be<br>checked to see that the<br>performance is up to<br>scratch and the benchmarks have a certain curiosity value if you want to compare your QL to some other computer.

# SUPER<br>BASIC

Mike Lloyd sizes up different types of sorting routines in search of efficiency.

large percentage of pro-<br>grams are devoted to the<br>storage and manipu-

lation of data; and the<br>
data manipulation is the sorting<br>
routine. It is scarcely surprising,<br>
therefore, that a great dael of<br>
problems of ordering large amounts<br>
of information efficiently. Sadly, the<br>
results of those

# Heap sorts

Sorting routines have been developed which cope more efficiently with very large sets of data. Heap sorts, merge sorts and quicksorts have a time-taken/array-

Jeo Define Prodedure INSERTS (item#, arrays)<br>1@4 LOCal x,y,loop,mid,hi,lo<br>1@3 IF array# (DIMN(arrays)) > ?"<br>112" PRINT #0, \*\*\* Array Full": STOP  $112$  PRINT #04 "+++ Array Full": STOP 416 END IF  ${120}$  if array#(i) =  $^{10}$ ; array#(i) = items: RETUrn  $124$  bo #1  $128$  FOR ni = DIMN(arrays) TO 2 STEP  $\sim$  1 132 IF arrayschimla > "% EXIT hi<br>136 END FOR ha<br>140 REPeat Loop  $m/d = 4a + 1NT(6a-1a)/2)$  $144$   $146$   $142$   $2$ 182 mid a mad + Uiten® > arraysimid))  $\blacktriangleright$ 152 mid A mud<br>156 EXIT Loop<br>.60 END IF 462 END TF<br>| 168 END TF etems > offer# (mid)<br>| 168 District is mid: ELSE » ha = mid:<br>| 172 END TF 172 END IF<br>176 END REFeat loop<br>186 FOR y - DIMN(array®) TO mide1 STEP —1 184 – arraysky) e arraysky-f)<br>189 END FOR y<br>192 arraysimid) – items 196 END DEFine INSERTS

size relationship of  $n \star logzn$ , where  $n$ <br>is the number of elements to be<br>sorted. Twenty items involve 98<br>comparisons, while 40 items take just<br>266 comparisons to be sorted. These<br>routines are more complex to pro-<br>gram and

ments also affects sorting time, The elements of an integer array are each two bytes long, while those of numeric arrays are six bytes long. Character array elements might be several scores of bytes in length, depending on what information is held in them. The larger the element the longer it will take to transfer it in memory from one position to another. This factor tends to become significant only if character array elements exceed 100 bytes but nevertheless it is a further encouragement to reduce the amount of shifting around which goes on in a sorting process.

# QL quirk

While by rights an integer array should be sorted faster than an identical numeric array, the quirky QL operating system ensures that it is the other way around. This is because time is taken to translate integer values into floating point format before they are compared to each other. There is therefore no advantage in using integer arrays, other than to save memory space,

unless the program is to be compiled. Compilers correct this unusual Qdos feature and take full advantage of the simplicity of integer mathematics.

Whatever the sorting routine employed, there is usually an unwelcome halt in proceedings when it operates on the data which has<br>been collected. One way of giving the<br>appearance of a very fast sorting<br>process is to use an insert sort to<br>place each item into its correct<br>position in the array as it is typed-in<br>at the over too quickly for the program user to detect them.

Listing 1 uses the insert sort principle in exactly this way to sort any character array. The parameters passed to it are a single data item and<br>the array into which it is to be fitted, Listing 2 is a test harness to demon- strate it at work on a 10-element array. Type-in both listings and watch the display. The data listed on<br>to the screen represents input. Once<br>20 items have been "entered" by the<br>random string generator the sorted<br>array is displayed on the right-hand<br>side of the screen. Note that the order string comparison conventions.

# Binary search

'The insert procedure works only it the array into which a new item is to be stored is already sorted. It checks to see if the last element in the array is blank and reports that the array is full if it is not. Assuming that there is space in the array for an additional item, it then uses a binary search technique to find the correct place for the new addition.

Binary searching works in much the same way as you might look through a telephone directory. The directory is opened roughly in the middle and a decision made whether the name being sought lies in the front or back half. If it is in the front half, you ignore the rear part of the directory and look in the front half for the correct page, perhaps repeat ing the splitting process again before flicking through the pages to the one required. In a binary search an array is divided repeatedly into two with the "incorrect" half being discarded each time until only a single element, the correct one, remains.

When used in a sorting process, the binary search does not find an element but detects where a given element should go. The second half of the procedure moves all the items<br>which occur after this position down by one place, thus creating room for the new piece of data. Finally, the

![](_page_32_Picture_273.jpeg)

new element is added and the sort is complete.

Listing two takes advantage of the unusual property of the TO keyword in that it can often be substituted for acomma without affecting the syntax of a statement adversely. The advantage in this instance is the statement such as INSERT A\$ TO NAMES is more meaningful to the programmer than the syntactically more correct INSERT A\$, NAMES.

## Ideal answer

The strategy of sorting on input is<br>not the ideal answer to all sorting<br>problems, In many cases a sort in-<br>volves not one array but many rela-<br>ted arrays. A club might hold a mail-<br>ing list for its members in separate<br>arra sorting utility designed specifically to cope with the application.

Sorting times can be expected to increase greatly because although there will be the same number of comparisons made as for sorting a

single array, when the swaps are made there are many more of them to accomplish before moving to the next comparison.

Additionally, data might be sorted in one way for one purpose and then be re-sorted for other uses. Using the club mailing list example, data normally might be kept in the al- phabetical order of members' surnames, If personal visits were being arranged to members' addresses, the list would need to be re-arranged so that all people living the same area

were listed together.<br>The conventional answer would be<br>to sort the arrays by surname, re-sort<br>them by town name, take a listing,<br>and then restore the original order by<br>sorting them again by surname. The<br>prospect of sorting ted arrays only once is such a cum- bersome process that it should, if possible, be avoided; to contemplate repeatedly sorting and re-sorting a large amount of data spread across several arrays is horrifying.<br>Remembering that the quickest

way to sort a list is not to sort it all, how can tabs be kept on a list of items which are kept in an array in the random order in which they were

![](_page_33_Picture_0.jpeg)

arbitrary element and puts all the values greater than this element to one side of it in the array and all the small values to the other side. Each half of the array is split recursively until every item is sorted in order. All the comparisons in listing four are made on the main array but only the values held in the indexing array are moved

As with the insert sort, the Quicksort is complete with a test harness, at Listing 5. It dimensions two arrays, one for the data and one for the index, and fills the data array with randomly-produced data. The sort is then performed and the results printed on the screen alongside the original input. Of course, listing the data array reveals that it remains in random order. Only when it is accessed via the index array will it be possible to determine the sorted order. Other related arrays could be accessed using the same index.

The test harnesses demonstrate how the two sorting mechanisms could be accessed from within any uncompiled SuperBasic program. The sorting routines are written to cope with string arrays only but they can be adapted readily to work with numeric arrays. Further amendment to the comparision algorithms in each sorting routine would allow data to be sorted in reverse order, or in length of string order, or according to any other criteria required.

![](_page_33_Picture_5.jpeg)

entered originally? One way is to borrow from the technique used to find particular entries in, say, a computer manual. The keywords might be grouped in the book according to the functions they perform but they would also be listed in an index in alphabetical order

# Quicksort

Indexing is also useful when arrays of very large character items or multiple parallel arrays are sorted, or when lists need to be sorted in a number of ways simultaneously

Listings 3 and 4 are an adaptation of the Quicksort algorithm published in the January, 1987 edition. Before the Quicksort routine is called the numeric array being used as an index is initialised at line 320. The Quicksort algorithm identifies an

# SECTOR SOFTWARE @ SECTOR SOFTWARE @ SECTOR SOFTWARE @ SECTOI

![](_page_34_Picture_1.jpeg)

![](_page_34_Picture_2.jpeg)

QL WORLD INDEX

The QL World Index is a complete reference to all Sin- clair QL World/QL User articles compressed to fit ina standard QL.

In one second it will find any article by name, author or subject. For example; "printer" will find all references to printers from QL<br>World or QL User. "Dilton" will find all articles by Charles Dilton. Everything worth k

is included. An invaluable guide for anyone who has a collec-

Amazing value at only £6

tion of these magazines or wants to order back issues,

![](_page_34_Picture_3.jpeg)

![](_page_34_Picture_4.jpeg)

![](_page_34_Picture_5.jpeg)

![](_page_34_Picture_6.jpeg)

# **STAR LC10**<br>COLOUR PRINTER

- 
- 
- 
- 
- 
- 
- 
- 
- 8 Colour printout<br>● several resident fonts<br>● Front panel selection<br>● 140 cps draft mode<br>● 36 cps letter mode<br>● 4K buffer<br>● Parallel interface<br>● colour screen dumps<br>● 'Paper parking' -<br>■ imultaneous sheet and<br>continuous

Only £259 replacement ribbons £6

# Don't forget to phone the Bulletin Board for the latest QL and Z88 bargains !

![](_page_34_Picture_20.jpeg)

- 
- 

"Succeeding admirably as a serious course for beginners and experienced typists alike... the professional pollsh of good quality software" -QL World

● SECTOR SOFTWARE ● SECTOR SOFTWARE ● SECTOR SOFTWARE ● SECTOI

CTOR SOFTWARE @ SECTOR SOFTWARE @ SECTOR SOFTWARE @ SECTOR SC

![](_page_35_Picture_1.jpeg)

REAL TIME spelling checker for Quill or The Editor V1.17 onwards on the expanded Sinclair QL.

Spell Bound is a real time spelling checker for Quill or the Editor V1.17 onwards on the expanded QL . Spellbound checks your spelling as you type with its 30,000+ word dictionary, with no discernible reduction in the operating speed of Quill. The dictionary is fully expandable to your memory/media limits.

Available on disc or *Microdrive* at only £29.95

- $\begin{array}{lll} \textbf{THE ULTIME} & \textbf{HETIME} \\ \bullet \text{ NOT JUST another multi-tailed region, but a completes front end memory management} \end{array}$
- system for the expanded Sinclair QL.<br>• CN SCREEN CALCULATOR with many teatures including delta percentage mark up.
- 
- 
- 
- 
- 
- <ul>\n<li>POWERFUL E IILE MANTENANCE of discs and Microdivies.</li>\n<li>NOTEPAD with word wrap and 'send code' feature.</li>\n<li>SOFTWARE RESET scans for, and wants of any vulnerable open files at close down.</li>\n<li>SERAL PHINTER BUFFER Uuer configurable up to 32K</li>\n<li>DLPLCATE CODE SHARING allows multiple copies of these same program without boiling memory to additional code spaces, and 2 copies of Abacus with 230K tree.</li>\n<li>COMMAP FILE MODULE essay reads the case of A based with open the machine in your absolute For example it could load quil, fill in your address, type a standard letter and print it. You will, however, have to post it yourself</li>\n<li>USER FRIENDLY It was described as 'witually door proof' by a
- Available on disc or Microdrive and still only £25

# CAMBRIDGE COMPUTERS Z88 -from Sir Clive Sinclair £287

- 
- 
- 
- 
- 
- 
- 
- **Built in screen <br>● Full size keyboard <br>● Built in word processor <br>● spreadsheet and database 32K RAM <br>● Diary and Calculator + Comms software @ All Z88 accessories available**
- @ Runs for 20 hrs on 4 AA batteries
- @ Many more features

QL-288 file transfer software £15 (QI-Z88 cable - £8)

Use the QL for storage and<br>editing of files, or use the Z88 as a<br>portable terminal Version 2 now<br>available -send SAE for update!<br>Purpose built Z88 Carrying case<br>with room for six Eproms. Protection<br>for your portable for on

# **SOFTWARE**

![](_page_35_Picture_408.jpeg)

Prints spreadsheets,

documents and text files sideways on an Epson or compatible printer, no more taping two sheets together!

Service Manual - This is the most up to<br>date book for repairing the QL, it contains all<br>circuit diagrams, fault<br>infining cherts and<br>ouciliscope displays to enable you to repair<br>your own QL or understand how it works.<br>This

![](_page_35_Picture_409.jpeg)

![](_page_35_Picture_410.jpeg)

FIWARE @ SECTOR SOFTWARE © SECTOR SOFTWARE @ SECTOR SOFTWARE

IWARE  $\bullet$  SECTOR SOFTWARE  $\bullet$  SECTOR SOFTWARE  $\bullet$  SECTOR SOFTWARE  $\bullet$ 

![](_page_36_Picture_1.jpeg)

PD2 FONT PACK

FontPack1 is the first new font package to be released for Page Designer 2.

typefaces like Times and . will add that extra sparkle to |

![](_page_36_Picture_6.jpeg)

SECTOR SOFTWARE  $\bullet$  SECTOR SOFTWARE  $\bullet$  SECTOR SOFTWARE  $\bullet$  SECTOR S

SOFTWARE  $\bullet$  SECTOR SOFTWARE  $\bullet$  SECTOR SOFTWARE  $\bullet$  SECTOR SOFTW/

![](_page_37_Picture_1.jpeg)

# BULLETIN BOARD

# What QL and Z88 owners have been waiting for. An online magazine dedicated exclusively to these machines.

Anyone can log on to the bulletin board, absolutely free of charge, from 6O'clock in the evening until 9<br>O'clock the following morning, all weekends and Bank Holidays.<br>Anyone with a modern and 1200/75 Viewdata software (in

for the news, letters, reviews, problems and to order QL and Z88 products on-line.<br>The board will feature noticeboards for second hand equipment advice, messages etc. and last minute. Sector Software bargains that didn't make the QL World copy deadline. Special offers will also be adver-

tised<br>Modems to access the board are available, price £45 including software from Sector Software.

Phone 0772 454328 after 6pm and at weekends

R SOFTWARE @ SECTOR SOFTWARE @ SECTOR SOFTWARE @ SECTOR SOFT\

W yau have a program worthy of consideration, send it is 'The Proge', Sinclair Cl. World, Greenceal Nouse, Francis Street, London SW1P 1DG, We pay for overything published at the usual gage rate of

# **Program of the month**

# **DUAL DOMINOES**

ual Dominoes contains two domino games in the European

style Written in Basic on a German MGG QL, the program is played in Mode4 and loads with<br>"dom" or "domino" No German characters have been used but my apologies if some of the words sound rather funny as my English is not perfect.

THE

In both the games one or two people can play against Mr Pixl and Mr Chipo. The full rules are contained in the program.

In the first game, "Between", you can use the cursor keys to choose one of your tiles and put it in one of the three rows, if it fits. If you are able to do that you. can go on to set one or more tiles between the rows if both ends of the tile match correctly. Each in between tile results in 10 points.

If a row is full, you can still add tiles - the whole row moves, creating new

combinations to build hetween.

The second game, "Five" starts like the first game with the lowest tile with matching numbers, this time starting from the top. You win points only if, after you have placed your tile, the sum of all the last numbers of the dominos off all the rows from above is divisible by five  $-$  for example 5, 10, 15, 20 and so on A new row is built if you set a double tile unless a new row giving a new sum into which to divide prevents you winning points you would otherwise have gained.

At the end of both games, there is a scoreboard which counts up your points and subtracts the values of the tiles you have remaining. If you play more games it counts how often you have won.

Lines 3840 to 3870, the procedure to delete and save,  $(s(x)^n)$ , may be left, or typed into the computer first of all

LOO MODE & Very-1  $110$  titel 120 DEFine PROCedure titel 130 OFENE3 ser\_512x236a0x0 140 PAPER £3.5: CLS£3 180 PAPER 23, 9:1 INK23, 49 AT23 2, 51 PAINT23, '0 0 0<br>
7 D o m 1 n o \* n o o':AT23, 6, 6 PRINT23, '0 o \* b<br> *V* Heimo Geske \* n o"<br>
160 IF very AT 23, 9, 8 PRINT23 '0 FIVE = BSTWE<br>
160 IF very AI PARSE 100<br>
170 INK23, 0 180 PAUSE 100 190 END DEFINE 200 OPENE4 acr. OVERES 1<br>210 OPEN £5,con 512x13e0x178 220 WINDOW #5,500.15.6.180<br>230 PAPER #5 7:INK#5 0 239 WANN + 2 / 11867<br>230 NORDER 25,1,202:C312E25,1,0<br>230 NORDER 25,1,202:C312E25,1,0<br>260 NORDER 290,10,12,150<br>270 NORDOWET,490,10,12,150 280 PAPERS7, 5 INKE7, D<br>290 DIM fenA(11) comp\$(12,1), comp1\$(12 1 , dein\$ 12

... dein.8.12.1.. domino@155 1.. Feld@110 9 num# 9 300 FOR 1=1 TO 11 fenA.1)-10+43\*(1 1 310 hzes-0:hges1-0 cgss-0:dges1-0 320 RESTORE 320 FOR 1-1 TO 55 READ dominos i<br>340 FOR 1-1 TO 10 READ fald\$ 1]<br>350 FOR 1-0 TO 9 READ num\$(1) 350 DEFine FROCedure in.t<br>370 INKED, 7 PAPEREG, 3:(LS£0:INPUT#0,'Are 1 or 2 pe nia militara enterentarente que Medere Pixi a Chipo?<br>1900: playing egainst queMesere Pixi a Chipo?<br>1/2 ' spiel 1/2 'spiel<br>
350 If spiels 1981<br>
1990 INSURE and your name: '.name IT spiel TH<br>
1990 INSURE 101vs mm your name: '.name IT spiel TH<br>
EN INSURE 6.4% we the newle of the second player<br>
\*:nami3 A2=CODE(mami3 IF N2>96 THER nami3  $1(n2 32)$ 400 ni=CODE name 010 IF n1>96 THEN wam\$ (1)=CHR\$(n1.32) 420 END DEFine init AND CLEZS INFUTES, You want to play >BITWEIN< or ><br>FIVE< ? b/f ':zoff\$<br>#40 IF zoff\$--'b THEN swischen ELSE fuenf

### Sinclair/QL World August 1988

450 DEFine PRODedure zwiechen 860 in∸ltsw=± 470 OPENC20, =cr\_512x2540x3<br>480 OPENC21.scr 512x2540x7& 890 OPEN £22 ser 512x2540x153 500 WINDOWE20, 512 25.0.3 510 WINDOWS21, 512, 25, 0, 78<br>520 WINDOWS22, 512 25, 0, 153 530 FOR 1-20 TO 22: IBKAL, 7: PAPER AL 2 CLEAL 580 titel 550 DIN voll(18, voll1(18<br>560 DIN 11n1#(15), 11n2#(15), 11n3\*(15) The printing of the set of the set of 2 Computer<br>  $\frac{1}{2}$  Cherry and 2 Computer<br>  $\frac{1}{2}$  Cherry and 2 Cherry and 2 Computer<br>
Enter I attempt it in one of the some with number<br>
1 3 <sup>T</sup> 580 PRINTZ21, "If you don't have a fitting stone, the stand of the state of the stone is added. ne ope more stones be pet (shoica+antar) Between t<br>te rows(+10 Pkte)." twe rows....<br>And PRIRT222, TIP there is no fitting stone (up and<br>down) to be put between, then 'Space IP & p<br>layes has no stones in Kart, the game is over (First<br>stones10 sto) Nave fun!" Son IF in THEM init-in-0  $\pm$ shurri MAIT? und distribute!": CLSEQ 620 seven-7:seven1-7:1zi=1 1z2=1:1x3=1rcompsev-7:o ospsevi=7 ende=0 ert=0 aus-0 530 domzal=29-hi|p=0:h2=0:h2=0:d1-0:e2=0<br>580 IF spiel THEM domzahl=29 Elsz domzahl=22 650 shake<br>660 FOR 1=8 TO 12 dein#(1,-'NR':deln1\$(1)-'NR':com 680 aomp#(i)=dom\_no#(i, compl#,i)=domino# 7-1; dej n#(1 -domino\$(14+1) IF apiel THEN d=1-1#(1,-domino  $*(23 - 1)$ 690 EED FOR 1 700 besinilF rtry Tmin GO TO 530<br>710 CLBs3 CLEs20:CLSS21 CLBs22 CSIZE63,0,0 720 NINDOW #3,500.10.12.196 730 CLS£5 740 REPeat daimy  $730$  erf=0 760 bim 1 770 SELect ON start =1 PRINTES "In's "thank)" 's turn!", dy=1:fens 780 t deink.meven 790 IF NOT star THEM pfeil dein@, savenilF welter 7 REN webl dein#.seven 800 IF ster THEN grund deint, nemetater=Uthi-hi+10 SiO naustain daint dommal.seven:hi-hi-erf --- Gunstan Sunsing Singhiums: 30 TO 530<br>520 IF BOT Seven THEN Pu Binghiums: 30 TO 530<br>630 -21 PRINTED, 'Pix1 plays!': dreJ: fenst comp\$, dom past 840 IF NOT star THEM compsuch comps, nompsousIF wei ter THEN wahl compt.company B50 IF star THEM grund compt. 'Pixl':star-O:ol-cl-1 O v Go naustain compt.demzel.compaev:ci=ci+erf<br>860 naustain compsev TBBN pu Siachluss:00 TO 530<br>880 = 3:PRINTE5."It's "(nami\$:" 's turn" dr=2:fens \* dainl#.seveni 890 IF MOT star THEM pfnll deinit, seveni; IF weiter oyu ir sur same tamm grund urinaristisminini mestur<br>"THEN wahl dainis" asveni<br>900 IF star THEN grund deini@.naml\$;etar=0;hP=h2+1 910 neustein dein1\$, dom;ml, meveni h2=h2+arf yan mww.wann wasnawra-na amerydd amerydd 10 530<br>920 EF NoT seveni TRKN pu Stechluseidd 10 530<br>930 -41 FRINTES, Chipo playm''idr-4:fenet compl#,d  $\exp$ *ea*  $+10$ 960 meustaim compit.domzal,compsavi cz-cz+ari 970 IF NOT compassi THEM pu 3: schlump: 80 TO 530 980 END SELect 000 start=start+1 1000 IF atart-5 THEM start =1<br>1010 IF NOT apiel AND start-3 THEN start-4 1020 weiter=0 1030 IF ande=5 THEN schluss: GO 70 530 1030 IND REPART CALSE 1060 DEFINE PROCedure whake 1070 FOR 1-1 TO 100<br>1080 #-RND(1 TO 55) arer --werth TO 55): IF g=f THER GO TO 1890<br>3090 S-RND(1 TO 55): IF g=f THER GO TO 1890<br>1100 dritts-domino#(fuldomino#(f)=domino#tg): domin 0\$.m)=dritt\$ 1110 BMD POR 1 1120 END DEFING 1130 bEFine PROCedure pfeil (war\$,sev)<br>1130 DEFine PROCedure pfeil (war\$,sev)<br>1150 Abst=(INT((sev/2)+1)\*7,-4 1160 AT 63.0.40mt: PRINT 23.0HR#[191]<br>1170 hoch==1-amv\*7

1120 REPeat suche<br>1190 et-INKEY#(-1) 1200 IF at=CHR\$(192) THEN abst=abst-7:bim 3 1230 IF abstraced THES shat=3<br>1210 If abstractions abstraces than 3<br>1210 If abstractions abstraces than 3<br>1230 IF abstrace THES shat=3 1740 Bel=(ab=t+7-3)/7<br>3250 IF NOT weiter THEN 1260 IF at-CHR#(10) THEN<br>1270 Dim A:we wer#(zal): bim 5:1F NOT mut THEN CLSE in a ser-drive 2 RETurn<br>3 erf-dri 5:5u 2 RETurn<br>1290 IF gut THER ende-Gibild Wep\$(%a,),b:dt@1MWeB Wept, ppl CLSf3:weiter=1:RETupn 1300 EMD IF 1300 IF ende THEN Andershier<br>1320 IF NOT weiter THEN<br>1320 IF ende THEN Andershier1 1340 erf-erf 5:pu 2 1350 KKD IF 1360 weiter=0:aus-1:CLS#3:RETurn 1370 END IF ay, mar as<br>1380 IF weiter AND =3=CHR\$(10) THEN bonus wer\$, cal<br>),werk\$, zal:IF wer THES steldwer wer\$, ial:CLS23:RE Turn : ELSE CLSS3: RETurn .<br>1390 CLS#3 1000 AT63.0. abst: PRINTE3, CER4, 191) 1410 ESD REPest suche 1430 DEFINE PROCEdure begin 1440 star=lertry+0 1450 FOR h=0 TO 9 1480 IF comp\$(1)=num\$(n)THEN start=1 wes-1:RETurn<br>1470 IF dein\$(1 =num\$(n)THEN start=1:wes-1:RETurn<br>1480 IF comp\$(1)=num\$(n) THEN start=2:wes-=1:RETur 1490 IF dein18(i) =numt(h) THEN start-3:wes-i:RETur 1500 IF comp1#(i)=num#(h) THEN start=8:weg=i:RETur 1510 END FOR 1 1520 END FOR h isko rtru=i 1540 END DEPine 1550 DEFine PROCedure grund (od\$, name\$) 1550 PAUSE 50 ANY INNES, Tás foundation-stons ""; ndt(weg); "'<br>1570 - Fantrá, Tás foundation-stons ""; ndt(weg); "' 1580 PAUSE 150: CL325 1590 bild cd#(weg), 1:bild cd#(weg), 2:bild cd#(weg) 1600 lin1\$(1 TO 2) -cd\$ (weg) : 11%-1in1\$(1) : 11n2\$(1 T 0 2) acd#(weg):128-11n2\$(2):11n3\$(1 TO 2)=cd#tweg);  $138 - 11n3$ \$(1) 1610 steloweg cd#.weg<br>1620 pu 1:FAJSE 50 1630 EMB DEFine 1540 DEFine PROCedure wa (set, 1650 IF dr<3 THEM 1660 gut-0 1870 CLESS PRINTES, Which row? (1 - 3)' 1680 b#=INKEY#( 1) 1590 IF box1 OR beas them do TO 1580  $1700 h = b * + 0$ 1710 E\_SE 1720 b-52<br>1730 END IP 1740 SELect ON b 1750 -11arg 11XIIT gut THEN 11X=wet 2)<br>1760 -21erg 12X IF gut THEN 12X=wet 2}<br>1770 -3-erg 13X:IF gut Then 13X=wet(2) 1780 END BELECT 1790 DEFINE FROCEdure erg (11%) 1/70 Persine gynominated with 1820-20<br>1800 IF wes(2)=11% THEN gut-1: RETurn<br>1810 IF wes(2)=11% THEN drit-wes 1 wes 1,=Wes(2 :  $w \in \mathcal{S}(2)$ -drit: gut-1 1820 KWD DEFine<br>1830 EMD DEFine 1840 DEFine PROCedura steinweg , wegt, Esl) 1850  $max*(zal)='x\times$ angu wegetsenye ak:<br>1860 FOR 1=1 TO 10<br>1870 FOR 1=1 TO 10<br>1880 IF weg\${1 ='XX'THEN Weg\${1 =Weg\$,1+1 Weg\$ i+  $11 - 128$ 1/- xx<br>1990 EMD FOR 1<br>1990 EMD FOR 1<br>1990 WIP dr-2 TEXN Beyebresovan 1<br>1920 WIBDONAA 80,50,fon4(521),206:PAPER&4,2;CLS&4<br>3930 WIBDONAA 80,fon4(521),206:PAPER&4,2;CLS&4 PAPIRES O PAUSE 20 1940 IF dre3 THEM comparesecompsev 1<br>1940 IF dre4 THEM compseviecompsevi-1 1960 END DEFine<br>
1970 DATA '00', '01', '02', '03', '04', '55', '06', '07<br>
1970 DATA '00', '01', '12', '13', '14', '14', '156 '17' '18<br>
198' 122', '23', '28', '25' '26 '27', '26', '29', '33',<br>
'34', '35', '36', '37', '38',  $601$ 

"77', '78', '79', '88', '89', '99'<br>1980 DATA "Coocociaci", '000010000', '001000100', '001<br>010100', '101000101', '101010101', '101101101', '10111 2007, 101000101', 101010101', 101101101', 110111<br>1101', '111101111', '111111111<br>1990 DATA '00', '11', '22', '33', '84', '55', '66', '77',<br>'88', '99' 2000 DEFine PROCedure druck (stein#)  $2010 f u1 = 0$ 2020 FOR \$=8 TO 93 STEP 17 2030 FOR R=12 TO 42 STEP 15  $2040 ful xful*1$ 2050 IF stein#(ful)='1' THEN FILL S4,1:CIRCLE \$4,R<br>,3,4:FILLE4.5 2050 EMD FOR A 2070 END FOR 1 2080 LINE 24,5,50 TO 58,50<br>2090 EMP DEFine aioo DEFina PROCadure fenst (deit, gev,<br>2110 CLSfó INK#4,7 2120 FOR  $i=1$  TO sev<br>2130 IF dei#(i)<>'nx' THEN 2140 WINDOW £2, 10, 50, fen4(1).206 T44.2.21 PRINT&4. CHR#11581 2180 END FOR 1 2190 END IF<br>2200 END DSFine 2210 DEFine PROCedure lies (aug\$) 2220 IF ZW THEN wine-1 zwai-2:51.55 eine-2:Ewel-1 2230 stein\$=feld\$(aug#(ains)+1)&f=ld\$(aug\$(zwmi)+1 2240 END DEFine 2250 DEFine PROCedure bild (wers, zal)<br>2250 SELect ON zal  $2270 - 1:$ as  $2290 = 93ac$ <br>2300 EXD SELect 2300 AAC GOWEEN<br>2310 DEFine PROCedure as<br>2320 IF 121>13 THEN schieb limi\$,121,20 2330 lindruck 20.181. Were didly inited<br>2340 lin1\*(1z1 TO 1z1+1) were 1z1=1z1+2 2350 END DEFine 2360 DEFine PROCedure ab 2370 IF 122313 THEN mobile 11n2\$, 122, 21<br>2380 lindruck 21, 122 wer#<br>2390 lin2\${122 TO 122+1, -War\$: 182-122+2 2400 IF hig<(1z2-1) THEN hig=1s2-1 2410 EMD DEFine 2420 DEFine PROCedure ao 2430 IF 123313 THER BONieb lin3\$, 123, 22<br>2440 lindruck 22, 123 wert 2450 lin3\$(1x3 TO 1E3+1,-war\$:123=123+2 2460 END DEFine 2470 high-big 2180 IF IELNIE3 THER EWelt-181 1:ELSE #weit-123-1<br>2190 IF Eweltchig+1 THEW h.gh=zwait<br>2500 END DEFine 2510 DEFina PROCedure neustain (wer@ do.sev 2520 IF ends THEN RETurn<br>2530 IF Go>55 THEN ende=1.RETurn 2500 FOR 1-1 TO 11 2550 IF wer#ii)='xx' THEM wer#ii)=domino#(do) GO T  $0.2550$ 2560 END FOR 2570 GO TO 2500 2380 do=do+1  $2590$  sev-sev+1 2500 IF Sevel Then sevel!<br>2510 END DEFine ....<br>2620 DNFine PROCedure mchiab (lin#,ls kag)  $2630 \text{ } 2z - 1z - 2$ 2030 12=12-2<br>2040 FOR 1-3 TO 15<br>2650 11n#(1-2)=<mark>lin#(</mark>1)  $2660$  EMP FOR 1  $73$ 2670 PANSKAN. 2680 END DEFine 2690 DEFine PROCedure compsuch com#, come  $2700$  FOR  $t=1$  TO 2 2710 FOR j=1 TO come  $2720$   $11-1$ 2730 blick\$ - com#(d)  $2740$  IF blick#, i)=11X THEN zawliwo comments bild on m#(j),zaimtminweg com#,jj ende=0:weiter-1 RETurn 2750 IF blick#(i wi2% THEN 64-2:00 com# j .bild co m\$ij ,ca steinweg com# jj ehdu=Drwgiter=1 RETurh<br>276D IF blick\$(i -13% THEN 2a=3 wo com# j):biid co m\$ j,, za steinweg com\$ jj:ende=0.wsiter=1 RETurn 2770 BRD FOR J 2780 END FOR 1 2790 weiter=0 2800 PAUSE 50: CLSz5: FRINT£5 'I cannot set a atone' 'apul 2 2810 IF ende THEN endevende+1 2820 END DEFine 2830 DEFine PROCedure bonds(west, werk\$, num) 2600 LOCAL 1

2850 FOR 1-1 TO 2 2860 For 1-1 VD high<br>
2870 IF Werk 2]-linit j, AND linit(3)-Werk(1) AND<br>
2870 IF Werk 2]-linit j, AND linit(3)-Werk(1) AND<br>
18270 IF Werk 2]-linit j, AND 110122<br>
18280 IF Werk:2)-lin24(f) AND Werk(2)-lin24 S jMED v<br>
2880 I ST:RETurn : ELSE : ausf mteinweg werk#. num END IF 2890 END FOR 1<br>2890 END FOR 1<br>2900 EF 1=1 THEN dritt-wer? 1,: Her?(1)-wer?(2 wer  $2 = dr1t$ 2910 END FOR 1 - 2, 2002 - 2002<br>2930 DEFine PROCedurs eusf<br>2940 WIRDOWE4, 36 5.50, (J-1)\*36.5, wor 2950 pu 1 2960 CLSC4 2970 LINE#4.0.0 TO 53.0 TO 53,100 TO 0,100 TO 0.0 2980 lime work 2990 druck stains goon weg-lierf-erf+10 3010 END DEFINE 3020 END DEFING 3030 DEFine PROCedure wahl (wer# Bev) 3050 PRINTES,'You want to put a minor between? '<br>3048 IF dr<3 THEM<br>3050 PRINTES,'You want to put a minor between? ' 1070 přeil wer\$, sevičLS£5 3080 IF weiter THEN GO TO 3050:ELSE AETUrn 3090 END IF 3100 IF drog THEN 3110 FOR -= 1 TO BeV 3120 Mumbei 1130 bonds werk(1).wer@.bum  $3180$  END FOR  $\pm$ 3150 END IF 3160 END DEFina 3170 DEPine PROCedure schluss  $0=0$  Depid-did-a 0318 3190 BORDERED 2,106 3700 CLB65(CLS20 PRINTC5 'the game is ever!' 3210 FOR 1-1 TO 7 3220 IF dmin#(1)<> xx' THEN a@-deip#(1) a=a+a#(1)  $=$   $(2)$ 3230 IF spiel THEN IF dein18(1)<>'xx' THEN b#=dein  $1$   $1$ ): b=b+b\$(1, +b#(2 3240 IF  $\text{complex}(1) < x^4 \times x^4$  THEM  $\text{open}(1)$ :  $\text{open}(2)$  $c = 7$ 3250 IF compit(i <>'KR' THER d@=domp1#(i, d=d+d\$,1)<br>>+d# 2) 3260 END FOR 1 3270 hh1-h1 a: hh2-h2 b del=e1 c:cc2=c2-d 3280 klick=0 3290 FOR 1-540 TO 20 STEP -1 9300 IF bbl=1 THEN hges-hges-liklick=1<br>9310 IF bbl=1 THEN hges-hges-liklick=1 3320 IF celei THEM eges=cges+1 klick=1 3330 IF 002=1 THEN crosi-agesi+1 klick=1<br>3340 IF klick THEN GO TO 3360 3350 END FOR 1 3370 CLESSIPRINT \$5. Repult! Left stona are subtracted<br>
1980 PRINTED , ham got '; hhi ' points ('; hi;<br>
1980 PRINTED , ham got '; hhi ' points ('; hi;<br>
' points (' ci ' - ', d, ')'<br>
' points (' ci ' - ', d, ')' \* paints (\* ci \* = ',d,')\*<br>3390 IF apiel THEN ATED,2 O:PRINTCO namiš,' ham go<br>† ';bh2;' points ['[h2]' \*\*b!')\*:ATEO,3,5:PRINT<br>20,hgesi;" times won altogether!' 3400 ATz0.2.48: PRINTEG, Chipo has got ', co2 ' poin  $m + 1$ 3430 BORDERSO.0 3400 PAUSE 250; CLS&5: PRINTER '  $P$ ress ans Kesh for **Diew** даль 3450 PAUSE 3460 FMD DERIVA 3070 DEFine PROCedure lindruck (kan 12, We#) 3480 LOCAl wag: LOCal zahl  $3490$  lies we? 3500 zahleó 3510 WAR=INT, 1z/2, \*223 3520 IF WAR>1561 THEN wag=1561<br>3530 INK&Kan, 0: Finlekan 1 3500 LINE \$kan, wag, 0 TO wag, 100 TO W#2+223.100 TD Way 223 0 TO War 0 0 West Po New 223.100 TD<br>3530 INKERSN 7:FILL&REN. 0<br>3560 LINE Sken, Wag, 0 TO Wag, 100 TO Wag-223.100 TO WAR+223.0 TO WSE, D 3570 LINESKAN, WAX-112 8 TO WAR-112 95 3580 FOR 1-15-002 TO 200+002 STEP 185/5<br>3580 FOR 1-15-002 TO 200+002 STEP 185/5 3600 sahl-zahlei<br>3610 tr etein#(zahl) Them Fiblahan (1:CIRCLE Skan. 1.1.8: FILL Ekan 0 3620 END FOR 1 3630 END FOR 1 ◡ ↳

3550 DEPine PROCedura pu (zal) 3560 SELect ON Boll<br>3560 SELect ON Boll<br>3570 =1:ATS5,0,40 FRINTES,'Rekaw 10 points''; bim 2:P \*: PAUS. AJSE 50<br>AJSE 50<br>368B =2:AT£5,0,40 PRINTE5,'makes minus 5 point#!'! uim<br>3690 =3:AT25,0,30 PRIMT45,'No stones ieft: End of<br>the geme ' bim 7:PAUSE \$0<br>3700 EMD SELect 3710 EMD DEFINE 3720 DEFine PROCedure bin(v) 3720 ESLadi ON v<br>3730 ESLadi ON v<br>3750 ESLadi ON v<br>3750 ESLADI 1000, 50, 5, 550, 1, 9 0, 0<br>3750 = 33 BEEP 25000, 13, 0, 75.7, 9, 0, 0 3770 =4:BEEP 2000,40<br>3780 =5:BEEP 2000,20 3790 =6 BEEP 0,52, -2,75,3,5,7 0,PAUSE 60 BEEP 3800 -7:FOR 1-80 TO & STEP 9:BEEP 0.1:PAUSE 10 3810 BEEP 3820 END SELect 3830 END DIFine 3840 DEFine PROCedure s (ff)<br>3850 DELETE 'mdv'affa'\_dom':8AVE 'mdv'affa' dom' 3860 ZND DEFine = 3870 DEFine PROCedure fuend 3880 in=1:EW-0:hilfe 3890 IF in THEM initiin=0 **SSOD OFFMERO, SOP** 3910 PAPERF50.5 3920 titel: shake 3930 DIM reiber(44,1) 3940 FOR 1-1 TO SO: reins#(i)="ax" 3950 DIM counter(12) 3960 reihen-3(reihen4-'09':enda-C:scht-1 3970 seven=5:seven1=5:companv=5:compaev1=5 3980 h1=0.h2=0.c1=0 c2=0 3990 FOR 1-6 TO 12:dein#(1)-'88'(dein1#(1)-'88'(20)  $mp*(1) = 1 \times x' + const$ <br>And  $p(x) = 1 \times x' + const$ 4010 comp#(i)=domino#(i):comp1#(i)=domino#(5+i) de in#(i,-domino#(104i):IF spiel THEN dein1#(i)=domin  $0*(15+1)$  $0020$  domash1-21 4030 END POR 1 solo begin 4050 IF Ftry THEN GO TO 3920 4070 WINDOW #3.500.10.12.196 4090 gut=0 CLSf3 aus=0 4100 BEJect ON start A110 -1:PRINT#5, Phit's Winam#: "'s turn!":dr=1 bim 1 fenst dains saven 4120 arrow deint, saven, nemt, IF out THEN abunt hi.  $n$ end 4130 IF aus THEM reustain dein#.domsahl seven.ELGE The country rate where the control seventhus<br>the country rates is the control of the control of the seven THEN pu 3xmetitum (00 TO 3920<br>4150 =2: PRINTE5, PKIXI plays!' dr=3rbim infenst co 4160 earrew comp\$,eompsev,'Pixl')IF gut THIN count **HDÉ.AOHDEAV** 4170 IF and THEM Haustain compt, domzahl, compsev EL 1) fanst dein14, saver1 #200 arrow dein14, seven1, mami# IF gut THEN count h  $2.4481*$ 2.114M17<br>4210 TF aus TREM noustain deinli, domaahl, seveni: EL<br>52 IF Seveni<5: aus-1.00 TO 2210<br>4220 IF MOT seveni THEN pu Stachluss: GO TO 3920<br>4230 =4 ERINTS, 'Chipo plays!': dr=21bim 1: Sanat a omp1\$,compsev1 4240 carrow compit, compeavi, 'Chipo': IF gut TEEN co AZ&G carrow completed the street and all the street and all the street and all the street and all the street of the street and all the street and all the street and all the street and all the street and all the street and 4270 END SELect 4280 IF ende=3 THEM bim 7: schlass: GO TO 3920 4290 start=start+1 a300 IF start-5 THEN start-1<br>A310 IF NOT apiel AND start-3 THEN start-4 0320 EBD REPost 111y 4330 EMP DEFine 4340 DEFine PROCedure ground(wert.nemet)<br>4350 PRINT£5, "As foundation-stone '";wert(weg);"' is set by "|names<br>
1360 reines(1)=wart.weg, reibet(5, =wert(weg); reihe  $\langle \phi \rangle$  =war#(weg) 4370 steinleg 1,0, wer#(weg): steinlag 2,0, war#(weg) steinleg 3.0, war#(weg)<br>4380 PAUSE 150: CLS65: star=0 4390 walch#='19' 4800 gweitt-wart(wag); counter(1)-zweitt.2); counter  $(2)$  =zweit#(2): counter(3)=zweit#(2)

4410 stainwag wer#, was 4420 gut=1<br>4430 END DEFine 4040 DEFine PROCedure aprox (wert.fiv.nemet 4450 IF star THEN ground werd, names: IF gut THEN RE Turn AA6D abst-finit(fiv/2)+1:#7)-A 4470 AT 23 0, abst: PRINT 23, CHR\$(191)<br>4460 hook= 4-fiv\*7 4490 REPeat suche **4500 AB-INKEYS**  $\mathbf{1}$ eyou as inners<br>4520 IF a\$=CHR\$;192 THEM absteabst+7:bim 3<br>4520 IF a\$=CHR\$;200) THEM absteabst+7:bim 3<br>4530 IF abst>hoch THEM abst-3<br>4540 IF abst>hoch THEM abst-3 4550 Eal-(abst+7-3)/7 egnu amarestatur (10) THEN<br>1560 IF at-GHR#(10) THEN<br>1580 FOR 1-1 TO reinen:IF Weight(1,-counter(1)OR W  $\texttt{a}$ lch#(2)= $\texttt{a}$ ounter(1) TEEM pruef=1 does not fit !! 4620 END IF<br>4630 him 4:legen wert, zal bim 5 CLS£3 4640 pruef-0 A650 RETURN 4660 END IF 4690 ans=1 CLSE3.bim 6: RETurn **A700 END IF** 4710 CLBE3 4720 ATES. O abst: PRINTES. CHR#(191) 4730 ERD REPeat nuche AVAD END DEFine 4750 DEFine PROCedure legen (SMel#.sel) 4760 weich#=wel#(zml<br>4770 IF dr<3 THEN wheel 1780 flip=1<br>4790 FOR itt=(sprung 1)\*4+1 TO (sprung-1)\*4+4 4800 reihent-reihet itt. **THEN** 4820 IF reihen#(2)=welch# i) AND reihe#..tt+1)='xx THEM 4830 reits#fitt+1)-welch#:rei-fINT{.itt i,/4}+1}:u  $b1+(11t-1)$  NOD 1) suite-0 4840 steinleg rei, obi-i, welcht coupter, rei =welcht<br>.2) :steines welf.cai:20x-1:IF 051-2 THEN eliscern 4850 RETAPP 4860 END IP 4680 END FOR itt asyo is filpsweit-welch#(1 :welch#(1 =welch#.g);w<br>elch#(2)=zweit flip=0 GO TO 4790 4900 gut-0 4910 END DEFine 4020 DEFine PROCedure gliedern (rei.i) waan perang Kalendarya (1988)<br>4930 - Welhesii 2)-Welhesii 1981100(1-1)-Welhes 1<br>Jiwaina@fi)-welhesii+1)-Welhesfi+1.=7xx' 4940 WINDOWESO, 40, 200, fen4(rei), 0 4950 FOR 1-1 TO 50:SCROLLESO 1970 DEFine PROCedure count (who, neme#) 4980 batrag-Osplus-O A990 FOR 1=1 TO 10<br>5000 betrag=betrag+counter(i) 5010 END FOR 1 5020 IF betrag/5=INT(betrag/5 THEM who=who+betrar New Ir Determination of the mineral states of the second states of the second states of the second states of the second states of the second states of the second states of the second states of the second states of the seco welch#(1)-welch#(2 raihe#(raihem"\*\*\*-1,-welch#;rai<br>hen-reihen\*(1)-welch#(2 raihe#(raihem;r\*\*\*-1,-welch#;rai<br>hen-reihen+1:counter.raihen,-welch#.2):gteinleg re iben. G. welch#. welch#-'19' : whoewho betreg GO TO 498 5060 IF betwee THEM supe him 2:FRINT25,name#,' has got 'rhetrag:' poin<br>5070 him 2:FRINT25,name#,' has got 'rhetrag:' poin 5080 ELSE 5090 PRINT£5." That didn't yield points ! 5100 END 13 **E110 BATER 100 CLEEK** 5120 END IF 5130 END DEFine 5140 DRFine PROCedure stainler (goarts.donde welch è١ 5150 WINDOW&N, &O, 50, fent (eparte), (donde) =50 1160 CLSEB 5170 BORDER44.1.7 5180 11em welch# 5200 druck steine<br>5210 iND DEFine 5220 DEFine PROCedure wheel

5230 Abet-3 5240 sprung=1 5250 REPeat sund 9290 KKPaat wesi<br>5260 IF aprung≥raihen THEN mprung=1:abst=3<br>5270 IF counter(sprung)⇔weleh#(I) AND counter(spr ung)<br />
Complete(2) THEN sprung=sprung+1:abst=&bst+7:0 0 TO 5260<br>5280 CLS£7 5290 AT47, 0, abstr PRINTAT, CHR\$(190) Part Martin, and Britain (1981)<br>1900 at - INCENS (1988) CLEET: RETURN<br>1920 IF at -CHR\$(200) THEN abstrabet-7:sprung-sprun  $s+1$  bim  $s$ 5330 ATEV. O abst PRINTET. CHR\$(190 5340 END REPORT Susi<br>5350 END REPORT Susi<br>5350 END DEFine 5360 DEFine PROCedure carrow wert, sev, namet) 5370 mchteO:hu=0 841-1:acore-0 5360 DIN werter(20,2) 1990 IF Atar THEM ocht=1:ground wem\$.name\$<br>5400 IF Atar THEM RETurn<br>5400 IF gut THEM RETurn 5420 welch#-wer#(ci)<br>5430 FOR c1-1 TO raihen 5440 IF welch#(1)-counter(ej)THEN<br>5450 zweit=counter.cj 5460 counter(c1)-welch#(2) 5470 count bu names 5480 Werter(Sei 0 -ci Werter(zal i)=cj werter(zal,  $21 = \text{between } 21 = \text{0} - 1$ 5490 counter reduesweit 5500 END IF<br>5500 END IF Welch\$(2)=counter(cd) THEN 5520 aweit=counter of 5530 gounter(od)=Welche(i) 5580 count hd.name# 5550 Werter(zal, O)=cirwerter(zal 1)=ad werter(zal,  $2) = 0 + 1$  $5550$   $\alpha$ ounter( $c33 = 2001$ t ppvo commented rezwert<br>5580 if welcht 1)=welcht(2) THEN<br>5580 if welcht 1)=comtex.cd) TH<br>5600 zwelt=dounter(cd) 5610 counterfol)=welch\$(1) 5620 counter reiben+1, -welch#(1) 5630 count hu, name#

5640 werter zal Ol=ci werter.zel,1)=cd:werter(2ml, 2 =batreg: 281-281+1<br>5660 counter.cj)=rweit 5660 counter, reiben+11=0 5670 END IF 5680 END IF 5690 END FOR ed 3700 END FOR 01 5710 echt=1<br>5720 IF aal>i THEN<br>5730 IF aal>i THEN<br>5740 IF werter(i,2)>score THEN acore=warter(1,2,18<br>ghritt=1 3750 1F werter(1,1)<>0 THIN schrit=1<br>3760 END FOR 1<br>3770 IF score=0 THIN sprung-werter(schrit 1):legen<br>wert werter schrit,0 kETurn<br>5780 aprung-werter(schritt,1);legen wert,werter(sc<br>hfit,0 5700 S157 5800 IF ends THER ende=ende+1 5810 PRINTES name#: ' is not<br>stone '' mus=1 bim 6 PAUSE 60 sble  $t_{\rm G}$ men to 5820 END IF 5840 DEFINE FROCedure bulfa<br>5850 CLSC3 CSIZE£3.0.1<br>5860 PRINT#3." Ohe or two persone play against 91 psou FRINTES," Ohe dr two pursons play against 91<br>X1 & Chipo the diever QL team: "<br>5370 PřinTES, "Rules of "Frys': Choose stone with<br>the curacy sand met it fitting to a row from<br>showe twith "Curacy rollyt" and "Enter"> You we is we as the currence five tif  $\bullet$  g sum=5,35 or<br>0). If you set a double stone (as 1/1 or 6/6)<br>then a new row is started taxeeption, if the sta<br>rt of the new line with a new mumber to be a dded hinders you to get points May you'll find o ūt, counts better than you, so be keen he QL-team  $\frac{1}{2}$  key  $\frac{1}{2}$ If you re ready press **BLACK** 5880 PAUSE<br>5890 END DEFine

![](_page_42_Picture_3.jpeg)

Sinclair/QL World August 1988

![](_page_43_Picture_0.jpeg)

# CAMBRIDGE SYSTEMS TECHNOLOGY

24 Green Street, Stevenage, Herts SG1 3DS Telephone: Stevenage (0438) 352150

![](_page_43_Picture_3.jpeg)

![](_page_43_Picture_4.jpeg)

# THOR XVI

The all new CST Thor XVI is a sign of CST's commitment to developing<br>and expanding the QL compatible marketplace and in particular the<br>unique architecture of the operating system. In addition to implementing<br>the full 16 bi

**MONITORS**<br>
To complete your system, CST can supply a choice of monitors and<br>
printers; selected trom the wide range on the market, their superior<br>
performance and relatibility when used with Thor computers has led to<br>
csT

these teatures), then the choice must be a Philips 8833 colour monitor.<br>
CST is pleased to satisfy all printer requirements including the Installation of the necessary printer driver. The popular Epson LX 800 dot<br>
Instrix

**DiscOVER**<br> **A** recent addition to the software for your Thor, "Discover," by Charles T.<br>
Dillon, enables the transfer of data of program files from an alien<br>
environment to and from the Thor and QL. This program aliows re

![](_page_43_Picture_397.jpeg)

![](_page_44_Picture_0.jpeg)

# THOR GOES INTERNATIONAL

CST have announced the formation of a new sales and<br>support organisation for their products to cover the<br>European market. At a press conference held at the<br>Damsh Embassy in London, Thor International was<br>launched as the v

In an interview, head of will be loosened "The new<br>
CST David Oliver admitted company however appears<br>
that he baffled by already to have got its<br>
competitors apparently aights set beyond the EEC<br>
being forced to<br>
manufac

Thor International has been created to capitalise on that fact.' Exports currently make up over half of CST's sales and the proportion is steadily increasing with no sign of a turn round despite the recent fluctuations of Sterling

factor to export growth was the ridiculously long wait for export licences which can be in excess of six<br>weeks. Roll on 1992 when<br>at least in Europe the<br>bureaucratic latranciehold

addition to building upon a firm foundation in Europe, new markets were also targeted and one that cannot be ignored is the<br>Eastern Block

A proposed visit to Moscow was mentioned at **ROLL ON 1992** has since been announced that representatives from Oliver added that at Thor International have present the most limiting been invited for a week of been invited for a week of negotiations to take place just after copy date. It is hoped that a successful conclusion to the trip will see the signing of a Europe the protocol of intent outlining a<br>stranglehold future joint venture

Dear Hilde... THOR TIMES

### Dear Hilde,

I bought a 288 recently to 1 must agree these foreign<br>compliment my Thor but types are a bit of a handful,<br>am having a bit of trouble CoT" thave - commissioned with getting them to Interlogic to take care of<br>communicate all the them with a full conversion<br>software I've looked at so program so you wont be<br>far can't seem to cope with losing any characters with<br>the foreign character

Concemed In Communicado. Hilde

### Dear Concerned,

products and in particular the Thor XVI. The company's formation, which includes personnel from CST and the Danish software house Dansoft marks the start of a concerted export drive.

![](_page_44_Picture_19.jpeg)

Lucky Peter Freeman with CST's David Oliver receives his prize from Thos Int's Stuven

# WINNER FREEMAN COLLECTS PRIZE

Peter Freeman, lucky winner of the CST competition<br>travelled all the way from Huddersfield to receive his<br>prize at the recent London Microfair. The delighted<br>Freeman was presented a brand new Thor XVI FF worth<br>nearly £100

# Next Month: PCW Preview

# MICRODRIVE

### KEY

B = Superbasic; A+O = assembler and object code;  $M+B=$  machine code and Basic loader, A+B+O = assembler and Basic loader and object code; S = super-<br>charged; L = Qliberated; 11 = monitor mode; 2 = TV<br>mode

1. DIY ASSEMBLER by Giles Todd (8) **£5**<br>A complete two-pass assembler which assembles all 68008<br>code and supports the directives DRG, END, EQU, DC and DS. 2. MINI MONITOR by Richard Cross (A+0) 3 93<br>Multi-rasks on the QL using only 3K of RAM. Commands<br>noude dumping registers, memory and ASCII m/c trace,<br>register store, memory move and store, and jumps. QL User,<br>October 1985 4. GOLF by Shergold and Tosa (B 12) 22<br>Up to 60 courses of varying difficulty with lakes, rivers,<br>bunkers and trees, You decide power and direction of each<br>stroke. QL User, May 1985. 5. PALADIN by Williams and Holfiday (A+0)  $25$ <br>All-machine code space-invaders game used as the basis of<br>the games programming series beginning in April 1985. 7. PACMAN by Steve Deary (B) a a control control PS of Almost 20 screens of varying difficulty including an invisible maze, OL User, March 1985. 8. FAMILY TREE by Andy Carmichael (8) **Archive program and database for assembling and displaying large tamily trees. Theory of Relativity, QL User, July/August 1986.<br>Targe family trees.** *Theory of Relativity, QL User, J***u** 8. COMPOSER by James Lucy (L) 3 Completed in QL User, Ootober 1985, this QLiberated pro-<br>gram allows you to compose, play and edit music, including<br>tempo, staccato, legato and sharps. 17. CAD QL by Tony Quinn (S) CAD programs, This version The GL is particularly sulted to CAD programs, This version includes rubber banding and user-detinable symbols. OL World, September 1988. 19. STARPORT 2001 by Karl Jeffrey (M+B) 23<br>Galax an-style arcade game with fast m/c entry. QL World, November 1986, 24. DESIGN 3D by J. F. Tydeman (S) 44. DESIGN 3D by J. F. Tydeman (S) 44. April 1987.<br>3D screen designs with the minimum of fuss. *QL World*, March/April 1987. 25. STELLARIS by D. Carmona (8 ft)  $$R$ ea -time space adventure against the computer, including economic simulations, lunar landing and superb graphics.  $Q$ , World, June 1987. 29, BRIDGE by Peter Etheridge (5) cy B1<br>Excellent version including accurate bidding, automatic or<br>manual card play, replay hands, save and load and more. 382, ADVENT2 by Phillip Sproston (8) 24 'Arcade adventure with humour: rooms, robots and problems to keep you on yuour toes. 33. CLOCK by Leslie Fahidy (B12) a (On-screen clock to set or read the time, Education, *QL World,* June and July 1987; complete program. 34. QL CONVERSION/CALCULATOR (t2) **E2**<br>Weights and measures, conventions and reverse Polish,<br>converts anything to anything. Menu-driven, easy to use. **35. QWHIST by John Wakefield (8) E3**<br>You play south and the computer plays north against auto-<br>matic east/west opponents. Qt. World, August 1967. '36. MAIL MERGE by Stanley Sykes (B 12) a Handy utilities providing mall merge and labeller for Quill files, plus a demo. 37. THE DOUBLE by P.G. Ives (6 12) cy A large football strategy game. You manage a team through four divisions, puying and selling, boosting morale through the league and F.A. Cup season, 38. EDUCATION by Leslie Fahidy (8) 22<br>Teaches the solving of simple linear equations to the 11-plus<br>age group. 40, ROULETTE by Santiago Rubio (B) 33<br>Spanish/English version of the gambling game, including<br>Leigh Pattern system to break the bank, *QL World*, Septem-<br>bor 1987 41, MONEY by Lesile Fahidy (B) 2 'An educational shopping trip, calculating prices {rom 'shopping lists and working oul change. 42. LIFE by Neil Davidson (A +B+0 12) 2 Machine code version of the simulation of a colony of calls 'which live, reproduce or die according to mathematical rul 43, QSQUIDGE by Glassbrook and Swinton (8) £2 An arcade hunt through an 8 x 8 expandable grid of rooms tor the nine parts of Squidge's rocket. QL world, October 1987. 44. COMPRESS by David Marsh (8)  $^{22}$ <br>Utility to compress SuperBasic files without losing the pro-<br>gram structure. 48. SUPERBREAKOUT by R. Davidson (M+B) [22]<br>Fast m/c version of the classic bat, ball and wall game.<br>Optional double bats and/or balls. 46. NAVIGATOR by Norman Marks (B)<br>Calculates distance and direction between longitude and<br>latitude points on the Earth. Expandable list of locations, 47, 3D MAZE by R. Clements (8) 22<br>Chase round the three dimensional maze against the clock, searching for the key to the next level. 48, YAHTZEE by Jason Price (B) 2 'The popular dice-game with on-screen graphies. Easy and addictive. QL World, November 1987. 50. BANK by Jay Lewington (8)<br>Menu-driven program to keep track of several bank accounts, including credits and debits, dated standing orders, state-<br>ments and more. 51. PERSPECTIVE by A. Didcot (8)<br>Space is big. This program aims to prove it, with a graphical<br>guided tour of the Earth, solar system, suns, galaxies and the<br>whole of creation.

![](_page_46_Picture_125.jpeg)

![](_page_46_Picture_126.jpeg)

No, of drives

![](_page_46_Picture_127.jpeg)

TOTAL TO BE SENT E......

![](_page_46_Picture_128.jpeg)

(BLOCK CAPITALS PLEASE)

PI ge Copy on to Microdrive the programs which | have indicated by thelr ID numbers. | enclose a cheque/PO to the value of & payable to Sinclair QL Worid. | understand that Sinclair QL World undertakes to supply only these programs, copied on to one or two. Microdrives per title as required, and accepts no liability for operation as defined by the authors. QL World cannot supply information about the programs other than that originally printed or supplied. Any article reprints must be ordered and pald tor separately at £2 ich (£3 overseas) inclusive of post and packing.

Please send your order form to Mike McKenzie, PO Box 74, Tonbridge, TN12 6DW. Tel: 0892 832952.

![](_page_47_Picture_0.jpeg)

**BUSINESS SYSTEMS, FILE TRANSFER & RECOVERY** QL/IBM/OPD/AMIGA A. H. K. (0900) TU JHG

# Don't buy expensive pages for your 'FAX' organizer

COMPUFAX will print it for you on ordinary A4 paper<br>
our new software:<br>
or continuous stationary<br>
or continuous stationary<br>
Calendar pages, appointments, names and addresses<br>
It will address envelopes as well. Sultable for

![](_page_48_Picture_336.jpeg)

# TF SERVICES, 12 Bouverie Place, London W2 1RB Tel: 01-724 9053 Fax: 01-706 2379 Pfel: 017249053 Tix: 265451 (rel 72:MAG90645)

![](_page_48_Picture_10.jpeg)

Sandy (UK) P.C.P.

Cae Data-Skip (Holland) uso 1003 pls Genet es eet Geet aeaee a Lye

Schon Keyboards<br>
04866 8986 8986 and Mark Ltd<br>
0386 8986 and the Systems<br>
0386 8986 and the Systems<br>
2008818058<br>
2008818058<br>
2008818058<br>
2008818058<br>
2008818058<br>
200884870<br>
200884870<br>
200884870<br>
200884870<br>
200884870<br>
20088

**HARDWARE** Wave<br>
Maxe The Collection of the Collection of the Collection of the Collection of the Collection of the Collection of the Collection of the Collection of the Collection of the Collection of the Collection of th **CHRONA CHROMAGES**<br>
(CHROMAGE) CARE ELECTORIC COMPANY EXTENSION DIGITAL CHROMAGES of the SERVICES of the CHROMAGES of the CHROMAGES of the CHROMAGES of the CHROMAGES of the CHROMAGES of the CHROMAGES of the CHROMAGES of th zea 2i9534 (UK) P.C.P. SOFTWARE [ibaa enna rae Athene Consultants oxsc0sse4 Shadow Games Selon Kavtoanis 320 280080 Gap Software Fe

1620-20591<br>
1620-20591<br>
1620-20591<br>
1620-20591<br>
1620-20591<br>
1794-053 Are Direct Bureau (1824)<br>
1794-053 Are Direct Bureau (1824)<br>
1794-053 Are Direct Bureau (1824)<br>
1794-053 Are Direct Bureau (1824)<br>
1794-053 Are Direct B

![](_page_48_Picture_19.jpeg)

Polontr Products

**E19.95** inclusive of VAT and carriage<br>
Cartridge, or  $3^{\frac{1}{2}}$  disc<br>
Cheques, postal orders to:<br>
Cheques, postal orders to:<br> **EXECUALL DELUXE TYPER (IDT)** is a sophisticated typewriter. Type<br>
a line, edit it then print

![](_page_48_Picture_26.jpeg)

PALANTIR PRODUCTS<br>Drofessional programs of sensible prices

 $\iota$   $\overline{\Lambda}$ 

![](_page_49_Picture_0.jpeg)

# TRUMP CARD TOTAL PACKAGE £325 (EXPORT £285)

Trump card + double disc drive + 10 diskettes (QL standard 3.5" format)

 $SINCI$ 

# TRUMP CARD

- 768K RAM
- *A* Disc interface
- **Screen dump**
- $x$  RAM disc
- $x$  Printer buffer  $\sqrt{2}$
- **A** Memory cut
- $\mathbf{\hat{x}}$  Toolkit II

# TEN 3.5" DISKETTES

 $x$  720K each

# QL DOUBLE DISC DRIVE

- $x$  2 x 720K, 3.5"
- $x$  NEC mechanisms
- vx Very quiet operation
- ¢x Cables included
- vx Mains powered

This package will boost the power of your QL to beat rivals and still let you run existing software. Larger Quill documents, files and so on can be accommodated and programs will run faster. Trade in your Expanderam 512K for £50 off package price, or £25 for any other expansion.

# MIRACLE SYSTEMS, NBC, Dean Road, Yate, Bristol, BS17 5NH Tel: (0454) 317772

![](_page_50_Picture_0.jpeg)

# **STRONG COMPUTER SYSTEMS** BRYN COTTAGE, PENIEL, CARMARTHEN, DYFED, SA32 7DJ. TEL. (0267) 231246

VISA AND ACCESS<br>ALL PRICES INCLUDE VAT AND CARRIAGE

![](_page_51_Picture_100.jpeg)

![](_page_51_Picture_101.jpeg)

### **RIBBONS**

**DELL'ESTRE** 

![](_page_51_Picture_102.jpeg)

### **MONITORS** (CABLES INCLUDED)

![](_page_51_Picture_103.jpeg)

### SILVER REED 4 COLOUR PEN PLOTTER<br>+ QL CADETTE OR TECHNIKIT<br>QL Cadette is a Draftsmans CAD Package enabling £199 one to produce 2D Plans  $(.229)$ Technikit enables Techniql to drive a plotter (\$20)

### **3.5" DISK DRIVE SYSTEMS**

![](_page_51_Picture_104.jpeg)

### **DISKS AND CARTRIDGES**

![](_page_51_Picture_105.jpeg)

## **SERVICE AND PARTS**

![](_page_51_Picture_106.jpeg)

**SINCLAIR QL COMPUTERS** 128K JM COMPUTER -\$139 **128K JS COMPUTER** \$149

# ATARI  $ST$  with  $QL$  emulation

2MEG ST - £1150 4 MEG ST - £1495  $1040$  ST -  $\frac{1}{2}$  730 FOR MONITORS PLEASE ADD TO THE ABOVE PRICES :-

> **MONOCHROME MONITOR- \$115** 5295 **COLOUR MONITOR -**

dilin

![](_page_51_Picture_107.jpeg)

MICRO P DISK INTERFACE FITTED WITH TONY TEBBY ROM \$39

**EXPORT AND TRADE ENQUIRIES PLEASE CALL**